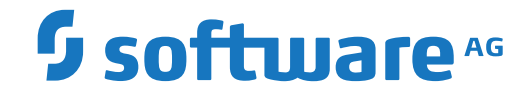

**Tamino**

**X-Tension: Tamino Server Extensions**

Version 10.15

October 2022

**WEBMETHODS** 

This document applies to Tamino Version 10.15 and all subsequent releases.

Specifications contained herein are subject to change and these changes will be reported in subsequent release notes or new editions.

Copyright © 1999-2022 Software AG, Darmstadt, Germany and/or Software AG USA, Inc., Reston, VA, USA, and/or its subsidiaries and/or its affiliates and/or their licensors.

The name Software AG and all Software AG product names are either trademarks or registered trademarks of Software AG and/or Software AG USA, Inc. and/or its subsidiaries and/or its affiliates and/or their licensors. Other company and product names mentioned herein may be trademarks of their respective owners.

Detailed information on trademarks and patents owned by Software AG and/or its subsidiaries is located at http://softwareag.com/licenses.

Use of this software is subject to adherence to Software AG's licensing conditions and terms. These terms are part of the product documentation, located at http://softwareag.com/licenses/ and/or in the root installation directory of the licensed product(s).

This software may include portions of third-party products. For third-party copyright notices, license terms, additional rights or restrictions, please refer to "License Texts, Copyright Notices and Disclaimers of Third-Party Products". For certain specific third-party license restrictions, please referto section E of the Legal Notices available under"License Terms and Conditions for Use of Software AG Products / Copyright and Trademark Notices of Software AG Products". These documents are part of the product documentation, located at http://softwareag.com/licenses and/or in the root installation directory of the licensed product(s).

Use, reproduction, transfer, publication or disclosure is prohibited except as specifically provided for in your License Agreement with Software AG.

#### **Document ID: INS-SERVEXT-1015-20230910**

## **Table of Contents**

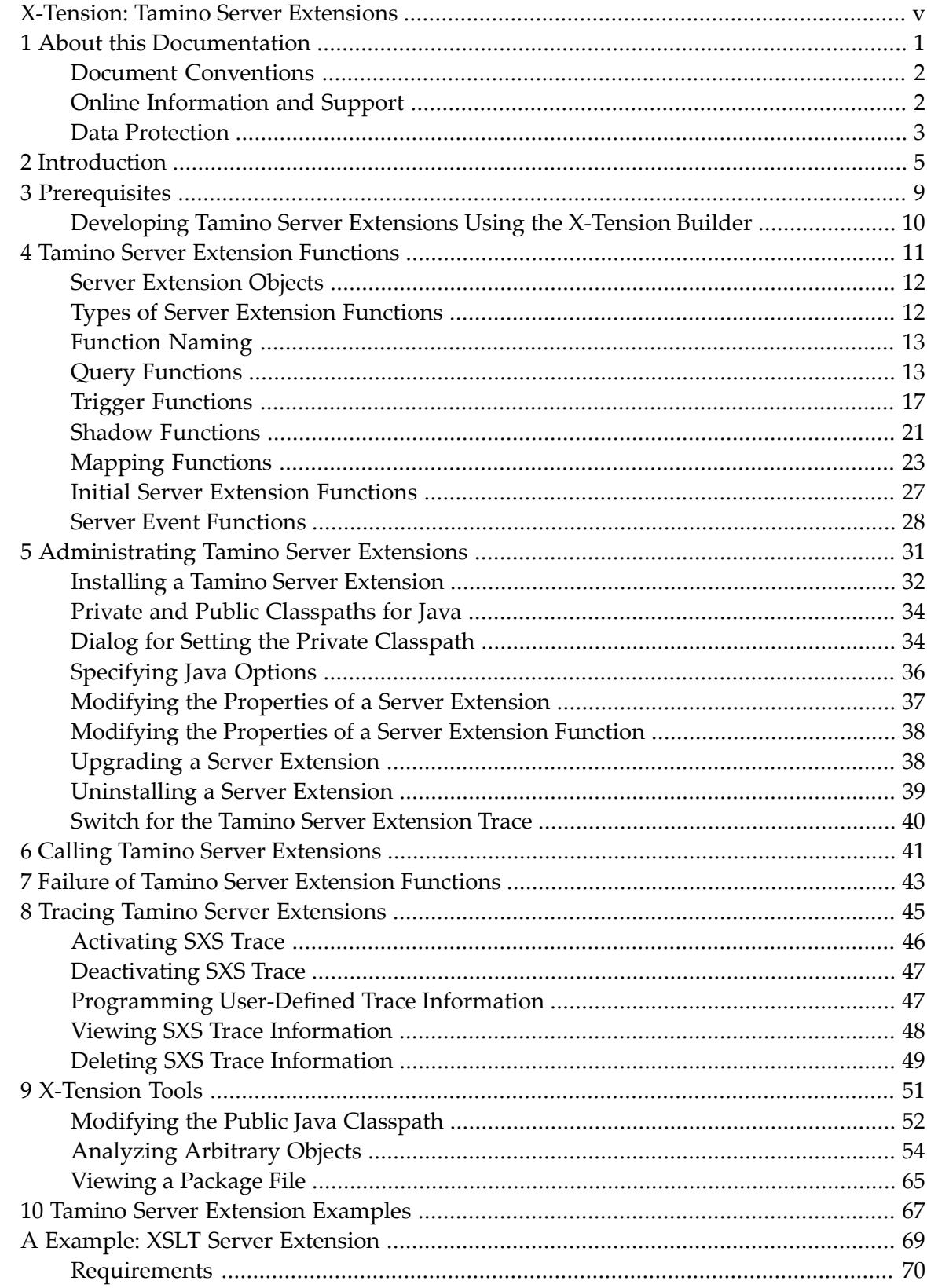

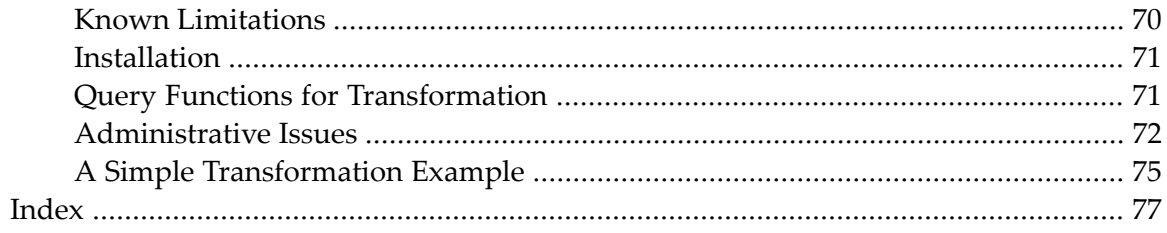

## <span id="page-4-0"></span>**X-Tension: Tamino Server Extensions**

This document informs you about Tamino X-Tension, the component of Tamino that provides tools for the development, implementation, administration and execution of Tamino server extensions.

This information is primarily intended for configuration managers (incorporation of legacy data, accessing non-Tamino data sources), application logic experts (document analysis) and Tamino administrators (extending Tamino for business demands, administrating server extensions).

The most important aspects of Tamino X-Tension are described in the following documents:

**[Introduction](#page-10-0) [Prerequisites](#page-14-0) Tamino Server [Extension](#page-16-0) Functions [Administrating](#page-36-0) Tamino Server Extensions Calling Tamino Server [Extensions](#page-46-0) Failure of Tamino Server [Extension](#page-48-0) Functions Tracing Tamino Server [Extensions](#page-50-0) [X-Tension](#page-56-0) Tools [Analyzing](#page-59-0) Arbitrary Objects Tamino Server [Extension](#page-72-0) Examples** Javadoc

## <span id="page-6-0"></span> $\mathbf{1}$ **About this Documentation**

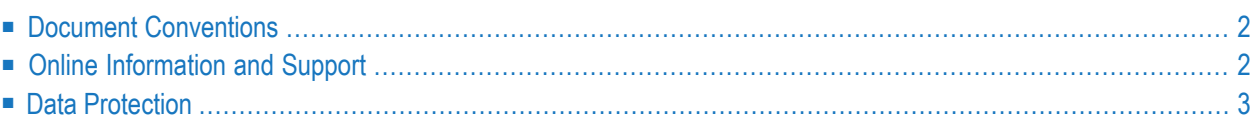

## <span id="page-7-0"></span>**Document Conventions**

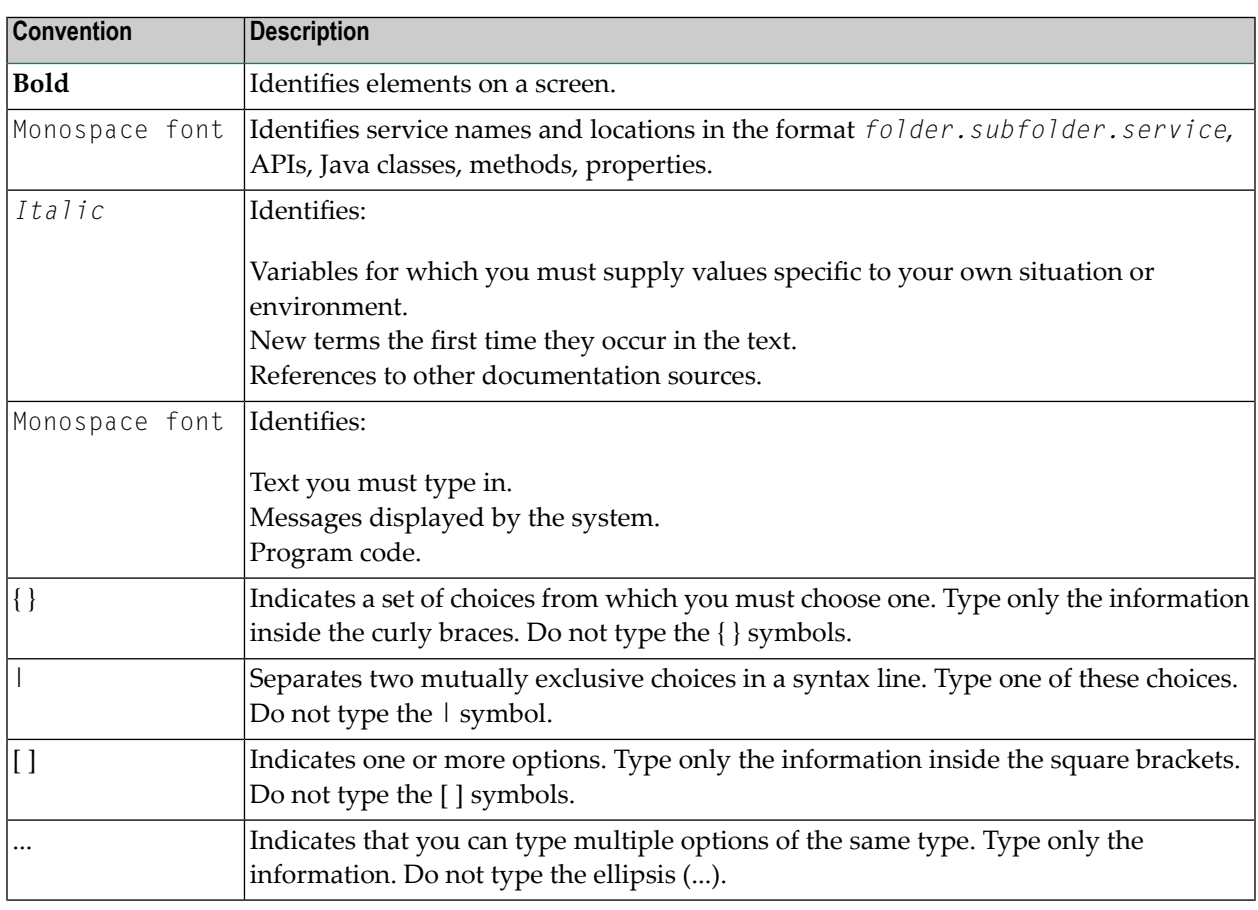

## <span id="page-7-1"></span>**Online Information and Support**

#### **Product Documentation**

You can find the product documentation on our documentation website at **[https://documenta](https://documentation.softwareag.com/)[tion.softwareag.com](https://documentation.softwareag.com/)**.

In addition, you can also access the cloud product documentation via **[https://www.software](https://www.softwareag.cloud/)[ag.cloud](https://www.softwareag.cloud/)**. Navigate to the desired product and then, depending on your solution, go to "Developer Center", "User Center" or "Documentation".

#### **Product Training**

You can find helpful product training material on our Learning Portal at **[https://knowledge.soft](https://knowledge.softwareag.com/)[wareag.com](https://knowledge.softwareag.com/)**.

#### **Tech Community**

You can collaborate with Software AG experts on our Tech Community website at **[https://tech](https://techcommunity.softwareag.com/)[community.softwareag.com](https://techcommunity.softwareag.com/)**. From here you can, for example:

- Browse through our vast knowledge base.
- Ask questions and find answers in our discussion forums.
- Get the latest Software AG news and announcements.
- Explore our communities.
- Go to our public GitHub and Docker repositories at [https://github.com/softwareag](https://github.com/softwareag/) and [ht](https://hub.docker.com/publishers/softwareag/)**[tps://hub.docker.com/publishers/softwareag](https://hub.docker.com/publishers/softwareag/)** and discover additional Software AG resources.

#### **Product Support**

Support for Software AG products is provided to licensed customers via our Empower Portal at **[https://empower.softwareag.com](https://empower.softwareag.com/)**. Many services on this portal require that you have an account. If you do not yet have one, you can request it at **[https://empower.softwareag.com/register](https://empower.softwareag.com/register/)**. Once you have an account, you can, for example:

- Download products, updates and fixes.
- Search the Knowledge Center for technical information and tips.
- Subscribe to early warnings and critical alerts.
- <span id="page-8-0"></span>■ Open and update support incidents.
- Add product feature requests.

## **Data Protection**

Software AG products provide functionality with respect to processing of personal data according to the EU General Data Protection Regulation (GDPR). Where applicable, appropriate steps are documented in the respective administration documentation.

# <span id="page-10-0"></span>**2 Introduction**

Tamino X-Tension enables you to develop, implement, administrate and execute Tamino server extensions. Tamino server extensions can be used to extend the Tamino Server functionality by adding user-defined logic. The fields of extensibility cover query language, trigger and mapping functionality. For a description of the calling contexts in the Tamino Server, see the documentation for *Tamino X-Query*, *Tamino XQuery* and the *Tamino XML Schema User Guide*, as well as for the *Tamino Schema Editor*. For server extension function types related to these contexts, see the section *Tamino Server [Extension](#page-16-0) Functions*.

Functionality that can be added to the Tamino Server by using Tamino server extensions includes:

- Content-based mapping to/from Tamino and other data sources;
- User-defined functions, as documented in the section *Query [Functions](#page-18-1)*;
- Calling applications such as message forwarding or the EntireX XML Wrapper triggered by document processing independent of mapping.

In order to extend the Tamino functionality, you install Tamino one or more server extension packages in a Tamino database. The extension packages contain, amongst other things, Tamino server extension objects based on the calling infrastructure, which may be Direct or the Java Virtual Machine (JVM).

Server extensions that are implemented in libraries that can be loaded and executed dynamically by Tamino X-Tension are said to use the Direct infrastructure. Server extension objects can be written in Java, C++ or in any programming language that can create a shared library or DLL with the C calling convention. Methods of these objects can then be used to extend the Tamino Server's query, trigger or mapping functionality.

Information to help you develop server extension function code is no longer provided since this functionality is deprecated.

A thorough investigation of the problem to be solved and the schema definitions involved is necessary before developing a Tamino server extension.

Creating and installing Tamino server extension packages is easy, thanks to the Tamino X-Tension tools.

Several infrastructures are supported by the X-Tension technology. The term "infrastructure" here means the media used to link user code into the Tamino Server. One or more programming languages can be used to implement a server extension for a specific infrastructure.

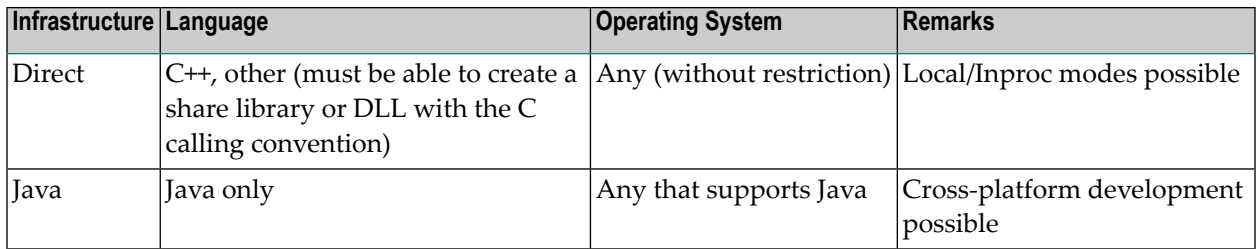

Local mode means that the server extension is executed in a process separated from that of the Tamino server. This mode is recommended for testing purposes. It does not provide the high performance that is available with Inproc mode, but serious errors that might be produced by the server extension do not crash the Tamino server.

Inproc mode means that the server extension is executed in the same process as the Tamino server. It provides better performance than local mode, since the call parameters and any callbacks that might be used do not have to be passed back and forth between two different processes. However, if the server extension produces a severe error during processing, it can crash the Tamino server.

Local mode and inproc mode are available as follows:

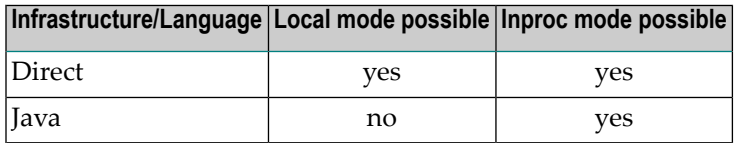

To help you develop Tamino server extension packages, Tamino X-Tension provides a range of development tools (they are included in the Tamino installation kit). These tools guide you stepby-step through the process, from creating a project into which you can insert your function code to generating a package file ready for installation. These development tools have been chosen to ensure a stable and secure environment for the development of Tamino server extensions and later for their execution in Tamino databases. We strongly recommended you to use these tools.

#### ■ **X-Tension Builder**

The Tamino X-Tension Builder can be used for server extension functions written in Direct/C++ or in Java.

#### ■ **Object Analyzer**

The Tamino Object Analyzer can be used to check whether available files (of type DLL, SO, TLB, CLASS, JAR or EXE) are suitable for use as Tamino server extensions. It can also be used to select some functions from a great number of functions and create a package file ready for installation. For a detailed description, see the section *[Analyzing](#page-59-0) Arbitrary Objects*.

#### ■ **Package Viewer**

The Tamino Package Viewer can be used to view the contents of a server extension package.

The Server Extensions Administration part of the Tamino Manager provides facilities forinstalling and administrating server extensions in a Tamino database. It is described in the section **[Admin](#page-36-0)istrating Tamino Server [Extensions](#page-36-0)**.

Server extensions can be traced using the SXS Trace. The SXS Trace and its handling is described in the section **Tracing Tamino Server [Extensions](#page-50-0)**.

See the section **Tamino Server [Extension](#page-72-0) Examples** for information about examples of each type of server extension function in C++ and Java.

In addition, we recommend that you read the document Utilizing Server Extensions.

# <span id="page-14-0"></span>**Prerequisites**

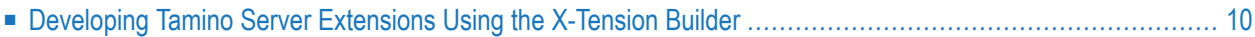

Administrating Tamino server extensions requires system administrator privileges.

<span id="page-15-0"></span>The following sections describe more prerequisites for developing Tamino server extensions.

## **Developing Tamino Server Extensions Using the X-Tension Builder**

To develop Java-based server extensions, a Java compiler (javac) environment is required; this is delivered with Tamino. For full use of the Tamino Builder for Java, the path to the JDK binaries must be included in the system path environment variable. The X-Tension Builder for Direct infrastructure may work correctly without JDK support, but Java is not available then.

## <span id="page-16-0"></span> $\overline{4}$

## **Tamino Server Extension Functions**

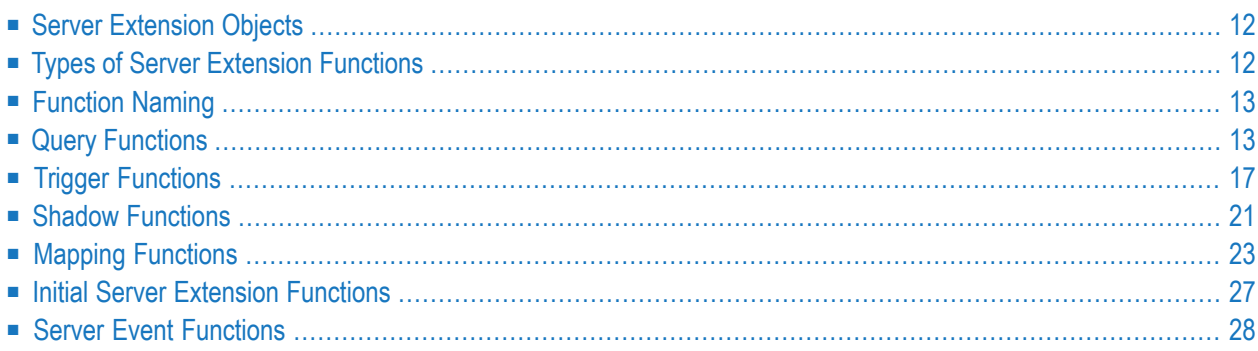

<span id="page-17-0"></span>The information in this chapter is broken down as follows:

## **Server Extension Objects**

Tamino server extensions follow the object oriented approach. From this point of view, server extensions are objects and server extension functions are their methods.

One server extension object may have an arbitrary number of server extension functions as methods. These can also be functions of different types.

Server extensions have constructors and destructors. In Direct/C++ and Java server extensions, the standard constructors and destructors that are provided with the programming language are used.

Tamino server extensions can have member variables. In programming languages that support object orientation, they are handled in the usual way.

<span id="page-17-1"></span>A Tamino server extension object is created when one of its methods is used for the first time. The object lasts for the duration of the associated XML session. In the case of an anonymous session, the object lasts for the duration of the associated transaction or request.

## **Types of Server Extension Functions**

Tamino X-Tension supports the following server extension function types according to the context of execution:

■ **Query [Functions](#page-18-1)** 

that are explicitly called from within X-Query queries;

■ **Trigger [Functions](#page-22-0)**

that are used for executing functions when storing or deleting a related document independent of mapping;

■ **Shadow [Functions](#page-26-0)** 

that are used to create index values for non-XML documents as a shadow of the original;

■ **Mapping [Functions](#page-28-0)** 

that are used for storing, retrieving, or deleting documents and called by Tamino document processing, composing or on delete;

■ **Initial [Functions](#page-32-0)**

that allow initializing functions to be executed on the server extension object prior to any query, trigger or mapping function execution;

■ **Server Event [Functions](#page-33-0)**

that ensure transaction consistency.

A server extension can contain multiple mapping, trigger, shadow and query functions, but at most one initial function and one server event function. Usually, mapping functions appear as a complete set (one map in function, one map out function, one delete function and one event function that handles at least the commit and rollback events).

<span id="page-18-0"></span>

**Note:** All server extension function types are supported for all X-Tension infrastructures. Implementation-specific details are indicated where appropriate.

## **Function Naming**

A single server extension can contain multiple server extension functions.

The function name must be unique within the Tamino database. If a Tamino Server includes several server extensions, the function name defined in the source code, the "internal name", may not be unique. Therefore when a server extension is installed, each function is given a unique "external name". By default, the external name is the dot-separated concatenation of the server extension name and the function's internal name, for example: MyExtension.FirstFunction. If a name conflict occurs, the Tamino X-Tension Object Analyzer can be used to change the external function name. For query extension functions, it is even possible to change the external name after installation, using the Tamino Manager. Such functions will often be called directly by Tamino database users, so for the convenience of XQuery users we recommend changing the functions' external names immediately after installation to short, easily remembered names.

## <span id="page-18-1"></span>**Query Functions**

Query functions are used to extend Tamino's query languages XQuery and X-Query. You can define shortcuts for complex queries and create custom-defined filters. Multiple query functions can be contained in a single server extension object.

The information about query functions is broken down into the following sections:

- Query Function [Parameters](#page-19-0) and Data Types
- Query [Function](#page-20-0) Call Syntax
- Conversion of Query Function [Parameters](#page-20-1)

■ Query Functions in [X-Query/XQuery](#page-21-0)

#### <span id="page-19-0"></span>**Query Function Parameters and Data Types**

A query function has zero or more "in" parameters and exactly one return value.

#### **Direct and Java**

A query function has *n* parameters and one return value.

The XML data types allowed for the parameters and the return value and their equivalents in Direct and Java are shown in the following table:

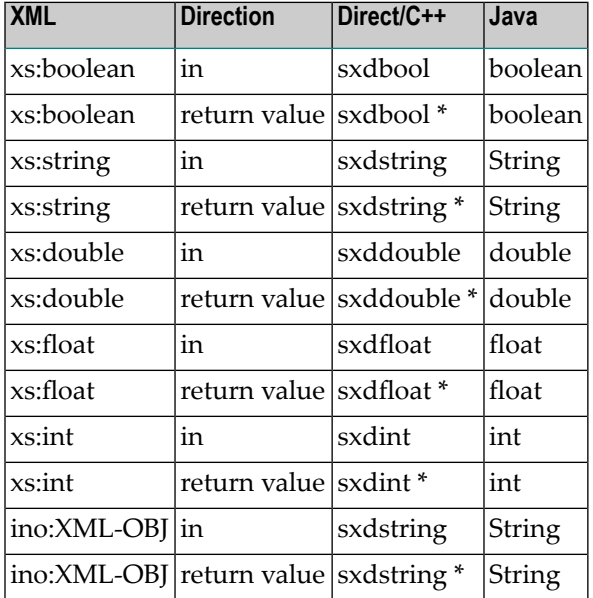

#### **Passing Parameters**

- Use the ByVal attribute for input parameters.
- Reference parameters (i.e. without the ByVal attribute) are always input/output.
- Retval parameters are real return values, e.g.:

```
Function SXSEvent(ByVal status As Long) As Long
   SXSEvent = 0
End Function
```
- No HRESULT parameter.
- A server extension with a retval parameter is implemented as a Function.
- A server extension without a retval parameter is implemented as a Sub.

#### <span id="page-20-0"></span>**Query Function Call Syntax**

A query function is called as part of an X-Query/XQuery request using its external name (see the section **[Function](#page-18-0) Naming**). The parameters are passed as a list, separated by commas and enclosed in parentheses. String constants must be enclosed in quotation marks. The calling syntax is independent of the infrastructure and language.

Syntax:

```
\{external function name\} ( [ \{partenre\} { [ , \{parenter\} ] }
```
Examples:

```
MyFunc('Input-String', 13)
MyFunc(/a/b, count(/c/d))
```
**Notes:**

- 1. String constants in server extension query functions must be enclosed in single or double quotation marks, otherwise they are interpreted as XPath expressions.
- <span id="page-20-1"></span>2. A string containing double quotation marks must be enclosed in single quotation marks; for example: query ('ino:name="sample"').

#### **Conversion of Query Function Parameters**

As shown in the example in the section **Query [Function](#page-20-0) Call Syntax**, parameters can be passed as constants or expressions. These expressions again can contain query functions: built-in functions or server extension functions.

First, expressions are evaluated, then they are converted into the data type required by the function if possible, and finally they are passed to the function. If it is not possible to convert an expression, a runtime error occurs.

Parameters are converted according to the rules defined by the **W3C [specification](http://www.w3.org/TR/xpath/#section-Function-Calls) for the conversion of query function [parameters](http://www.w3.org/TR/xpath/#section-Function-Calls)**.

For example, if the result of a query expression, a node set, is passed as a parameter of the data type string, this is done as if the built-in query function string() were applied to the query expression. This returns the string content of the node set's first XML node. If the result of the same query expression were passed as a parameter of the data type XML Object, the result would be a completely different value, namely the whole node set in its string representation.

**Caution:** If the quotation marks are omitted for a string constant, the Tamino Server attempts  $\bigoplus$ to evaluate the string as a query expression. This can produce erroneous results that are very difficult to interpret.

Even return values are converted if possible. Special attention must be paid to the data type XML Object. For this data type a syntactically correct string representation of a node set must be returned. There is one exception: a simple string can also be processed if it does not contain XML tags or angle brackets.

#### <span id="page-21-0"></span>**Query Functions in X-Query/XQuery**

Query functions can appear at different locations within an X-Query expression. The data type of a query function's return value must be valid at the place where the query function is located within the query expression. The different possible locations are discussed in the following:

- *Ouery* **[Functions](#page-21-1)** at Root Level
- <span id="page-21-1"></span>■ **Query [Functions](#page-21-2) in Filters**

#### **Query Functions at Root Level**

This is as if a query function were entered instead of an XML query.

Examples:

```
MySubString('abcdefg',2,4)
MyFunc('Hello',/a/b,12)
```
At such a location, the function is evaluated once and the return value is inserted into the Tamino response document. The return value can have any of the data types specified in the table in the section **Query Function [Parameters](#page-19-0) and Data Types**.

If a parameter is a query expression, the expression is evaluated and the resulting node set is passed as a parameter (after conversion, if necessary).

<span id="page-21-2"></span>In the second example, nodes "b" in the node set of all documents of document type "a" are passed to MyFunc as the second parameter.

#### **Query Functions in Filters**

Example:

```
/a/b[name~=MyFunc('Hello', c/d,4)]
```
For such a call, the data type of the function's return value must be convertible into the type required by the filter expression.

The function is called as often as required by the number of nodes found by the query /a/b. The return value is inserted into the filter expression to be evaluated there.

A query expression as parameter is evaluated relative to the context.

Let  $/a/b$  in the example above result in a node set of three nodes: n1, n2 and n3. The function is called three times. As the second parameter, Tamino passes each time a part of the node set /a/b/c/d: at the first call the part lying under n1, at the second call the part lying under n2 and at the third call the part under n3. After each function call the return value of MyFunc is compared with name of the current node, and the result decides whether it will be part of the result document or not.

If a query expression with an absolute path as the parameter specification is evaluated, the whole of the document which contains the current node from whence the function was called is scanned.

Example:

```
/a/b[firstname~=MyFunc('Hello', /a/b/c/d,4)]
```
<span id="page-22-0"></span>The MyFunc function is called as often as elements b of document type a are available. For each single function call, only the current document a is considered when evaluating the second function parameter.

## **Trigger Functions**

XML documents or elements contained in XML documents can be associated with a function which is executed using the sub-node's content, but independent of mapping. Moreover, the result of the function can influence the result of the request, but it may not alter the document's structure or content. There are three types of trigger functions:

■ For storage or processing: the **Insert [Trigger](#page-23-0)**,

which is executed after the validation phase during processing;

■ For updating: the **[Update](#page-24-0) Trigger**,

which is executed after the validation phase during the updating of an XML document;

■ For deletion: the **Delete [Trigger](#page-25-0)**,

which is executed when an XML document is to be deleted from the database.

**Note:** If an X-Machine \_process command specifying the ino:id or ino:docname of an existing document is used in order to replace the existing document, Tamino uses the update trigger twice rather than using a delete trigger followed by an insert trigger. This is indicated below for the situation *The document update changes a node "A"* under the *[Execution](#page-24-1)* heading of the *[Update](#page-24-0) Trigger* section.

Multiple triggers can be contained in a single server extension. Depending on the action to be performed, you can include a complete set of trigger functions (one insert trigger, one update trigger and one delete trigger) in a server extension, but this is not mandatory.

#### **Execution**

Triggers can only be executed if they have been associated with schemas after installing the server extension package in a Tamino database. Insert, update and delete triggers that propagate errors by using the exception mechanism cause the current request to fail and thus prevent the whole document from being successfully stored, retrieved or deleted. The sequence of execution when multiple triggers are used is undefined and can vary according to the request content, optimization or Tamino version. Nevertheless, the trigger is called only if the request has been successfully executed so far. Subsequent request execution may fail and the server extension's event function is notified. See the section *Tamino Server [Extension](#page-72-0) Examples* forinformation about sample mapping programs.

#### <span id="page-23-0"></span>**Insert Trigger**

The Tamino Server calls trigger functions when an XML document with a schema containing a trigger set to "Action/onInsert" is to be stored by the Tamino Server.

The part of a document that is associated with the trigger is passed to the server extension function, along with administrative information.

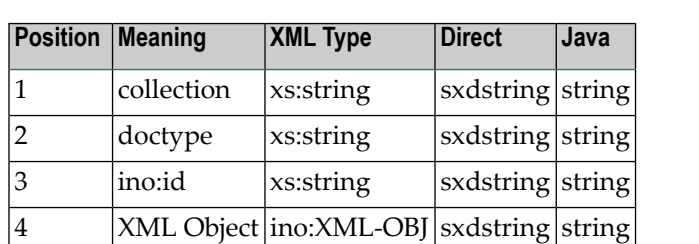

An insert trigger function has four input parameters whose data types are as follows:

The collection, the doctype and the ino: id of the document are passed for information to the server extension function. The information may not be persistent, as the subsequent request execution may be erroneous and the document may not be stored.

The XML Object represents the (part of the) document to be processed and therefore contains its string representation.

An insert trigger function may be used to verify the respective part of the document or to act upon its content.

#### **Execution**

An insert trigger is only executed if the document node contains a value or if there is a default value. If an optional node is not available or the document node is empty and there is no default value, the trigger function is not executed. Insert triggers are executed before any mapping takes place. If a default value is defined, a map-in function is called.

#### <span id="page-24-0"></span>**Update Trigger**

The Tamino Server calls an update trigger function when an XML document with a schema containing a trigger set to "Action/Update" (update trigger) is to be updated by the Tamino Server. An update trigger function has five input parameters, whose data types are as follows:

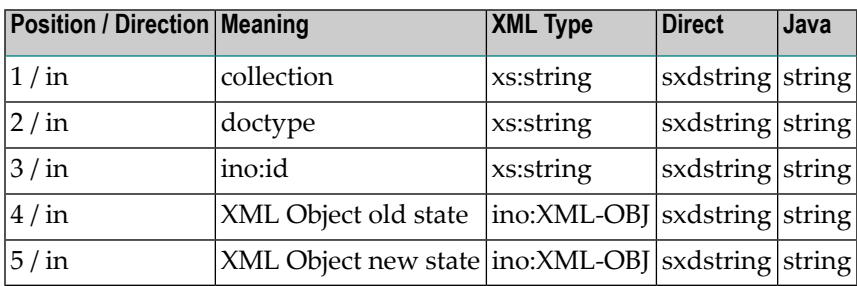

The collection, the doctype and the ino: id of the document are passed for information to the server extension function in every calling context. This is the information that was used to retrieve the part of the document. The XML Object old state represents the (part of the) document before the update and contains its string representation. The XML Object new state represents the (part of the) document after the update and contains its string representation. Update trigger functions may be used to perform some action based upon the updating of a document.

#### <span id="page-24-1"></span>**Execution**

There are different update situations, which influence the execution behavior of the trigger and the parameters passed to it. Let there be a node  $\wedge$  in the schema, which is related to an update trigger. Let this node A contain sub-documents.

1. The document is updated in a sub-document of  $A$  but  $A$  itself remains unchanged.

The update trigger is executed for each altered A, with "XML Object old state" and "XML Object new state" representing the node A and its sub-document before and after the update.

2. The document update removes a node A.

The update trigger is executed once for each removed A, with "XML Object old state" representing the node A before its removal and "XML Object new state" being NULL.

3. The document update creates a node A.

The update trigger is executed once for each inserted A, with "XML Object old state" being NULL and "XML Object new state" representing the node A after its insertion.

4. The document update changes a node A.

The update trigger is executed twice for each altered A. The first time, "XML Object old state" represents the node A before the update and XML Object new state is NULL. The second time, "XML Object old state" is NULL and "XML Object new state" represents the node A after the update.

This behavior reflects the flexibility of XML update, which allows updating documents in the above mentioned situations for one or more nodes in one request.

#### <span id="page-25-0"></span>**Delete Trigger**

Delete triggers are called when an XML document is to be deleted from the Tamino Server.

The Tamino Server calls trigger functions when an XML document with a schema containing a trigger set to "Action/onDelete" is to be deleted by the Tamino Server.

The part of a document that is associated with the trigger is passed to the server extension function, along with administrative information.

A delete trigger function has the same four parameters as an insert trigger function. The data types are as follows:

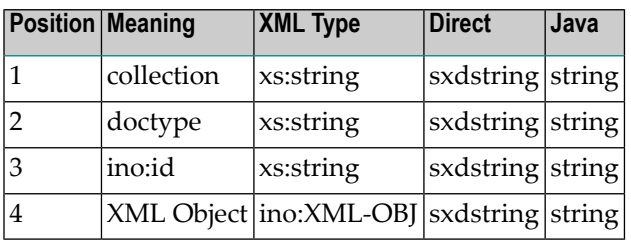

The collection, doctype and ino: id of the document are passed for information to the server extension function. This information is used to retrieve the part of the document for deletion.

The XML Object represents the (part of the) document to be deleted and contains its string representation.

Delete trigger functions may be used to validate the deletion of a document or to act upon the content to be removed.

#### **Execution**

Delete triggers are only executed if the document node contains a value. If an optional node is not available or if the document node is empty, the trigger function is not executed.

See the section *Tamino Server [Extension](#page-72-0) Examples* forinformation about programming examples.

## <span id="page-26-0"></span>**Shadow Functions**

A shadow function is used to create a shadow document in Tamino for a non-XML document that can be stored in Tamino or in an external location. If  $t s d : s t o r e ShadowOnly is defined in the schema,$ the shadow document is stored in Tamino but the non-XML document is not copied into Tamino.

A shadow document is an XML document, generated using user-written logic, that can contain information such as metadata, index values and other generated values for the corresponding non-XML document. The purpose of the shadow document is to store information that can be used for queries that would not be possible on the original non-XML document.

The schema that defines the non-XML document must also contain appropriate schema statements to indicate that a shadow function will be used. See the discussion on Using Shadow Functions in the section *Storing Non-XML Objects in Tamino* in the *Tamino XML Schema User Guide* for details. When Tamino processes the non-XML document, the instance is passed as a parameter of binary or textual data type to the shadow function, which builds the shadow document. This shadow document is then passed to the X-Machine for further inserting and index processing. The result is stored as a *shadow* of the original non-XML document.

The general rules covering the behavior of shadow documents and the original non-XML documents are as follows:

- When an XQuery or X-Query query is issued, Tamino examines the shadow documents and not the non-XML documents.
- If the non-XML document is stored in Tamino and a delete command is issued to delete the document, Tamino deletes both the shadow document and the non-XML document.
- When an existing non-XML document is replaced (i.e. old document removed and replaced by a new one), the corresponding shadow document is deleted and a new shadow document is created.
- Shadow documents cannot be updated or deleted by using xquery update or xquery delete commands.
- If plain URL addressing is used for retrieval, Tamino returns the non-XML document and not the shadow document. If the non-XML document is stored outside Tamino, an HTTP status 404 (file not found) is returned. For details of plain URL addressing, see the section *Requests using Plain URL Addressing* in the *X-Machine Programming* guide).

A shadow function can be implemented in any programming language that is supported by X-Tension, using any supported infrastructure. Like mapping functions and trigger functions, a shadow function has a defined signature and a restricted execution context (here it is limited to insertion of non-XML documents).

A shadow function can be part of any server extension's object. Its execution is part of the request, transaction and session processing, like the execution of a mapping function or trigger function.

The non-XML document that corresponds to the shadow function can contain pure text or "real" binary content, so the shadow function type comes with two kinds of signatures, which are called according to the actual content of the document. Tamino determines whether a non-XML document should be treated as a text document or a binary document solely on the basis of the document's media type (see the section *Media Type Requirements*in the *X-Machine Programming* guide for details). Thus, for example, Tamino stores base64-coded binary objects as text or binary objects depending on the media type setting.

#### **Signature for onTextInsert Functions**

Shadow functions related to the node of onTextInsert are defined with the following parameter structure:

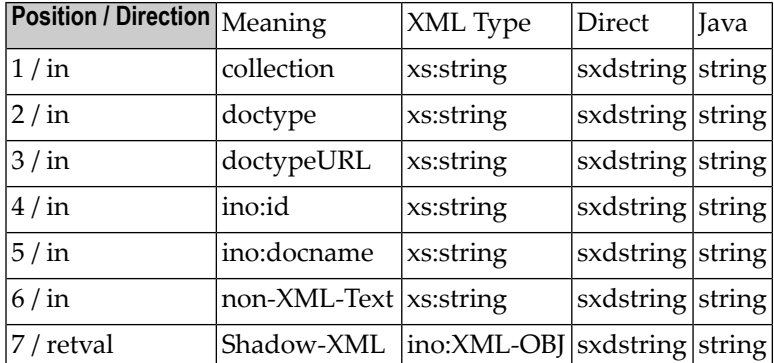

#### **Signature for onBinaryInsert Functions**

Shadow functions related to the node of onBinaryInsert are defined with the following parameter structure:

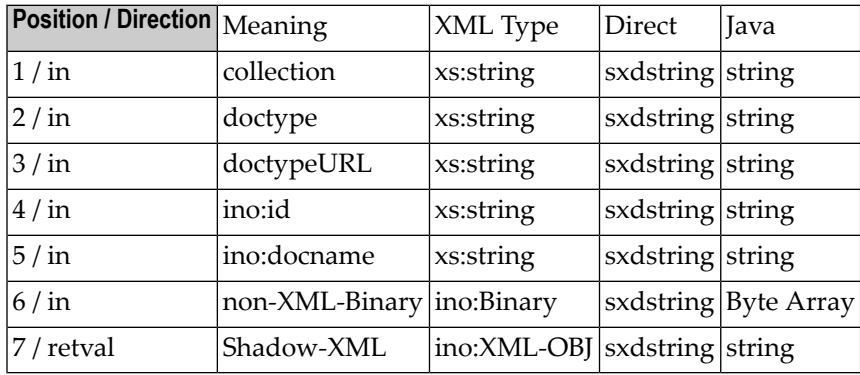

When Tamino processes a non-XML document, it accepts any type of input (text in any format, binary data of any kind) from the calling context as an input parameter and delivers it without change to the shadow function. The XML schema data types xs:hexBinary and xs:base64Binary as defined in **[xmlschema-2](http://www.w3.org/TR/xmlschema-2/)** do not serve this purpose because they use encoding (hex or base64) with conversion procedures. Therefore the Tamino data type ino:Binary has been designed. Its values are handed to the shadow function (binary type) in its language dependent representation.

## <span id="page-28-0"></span>**Mapping Functions**

XML documents or elements of them can be stored native, i.e. "as-is", in the Tamino database, or using the X-Node.

In addition, a more dynamic kind of mapping can be performed using Tamino server extensions: the "Mapping to Function". XML documents or parts of them are passed to or taken from a userdefined mapping function. In this case, mapping functions must be used to handle the sub-document completely.

There are three types of mapping functions:

■ One for storage or processing: the **map-in [function](#page-29-0)**,

which is executed when mapping the verified document;

■ one for retrieval or composition: the **map-out** [function](#page-30-0),

which is executed when retrieving the document nodes; and

■ one for deletion: the **[map-delete](#page-31-0)** function,

which is executed when an XML document is to be deleted from the database.

Multiple mapping functions can be contained in a single server extension. Usually you should include a complete set of mapping functions (one map-in function, one map-out function and one delete function) in a server extension.

#### **Execution**

Mapping functions can only be executed if they have been associated with schemas afterinstalling the server extension package in a Tamino database. Mapping server extension functions which propagate errors cause the current request to fail, and thus prevent the whole document from being successfully stored, retrieved or deleted.

The sequence of execution of mapping functions and server extensions is undefined and can vary according to the request content, optimization or Tamino version. Nevertheless, the mapping function is called only if the request has been successfully executed so far. Subsequent request execution may fail and the server extension's event function is notified.

See the section *Tamino Server [Extension](#page-72-0) Examples* forinformation about sample mapping programs.

#### <span id="page-29-0"></span>**Map-In Functions**

Map-in functions are called by the Tamino Server when an XML document is stored by the Tamino Server. The map-in function is called for the part of the document where the associated schema storage type is set to "Map XTension" and the onProcess property is defined.

The part of the document that is mapped to a server extension function is passed to the server extension function, along with administrative information.

A map-in function has three or four parameters, whose data types are as follows:

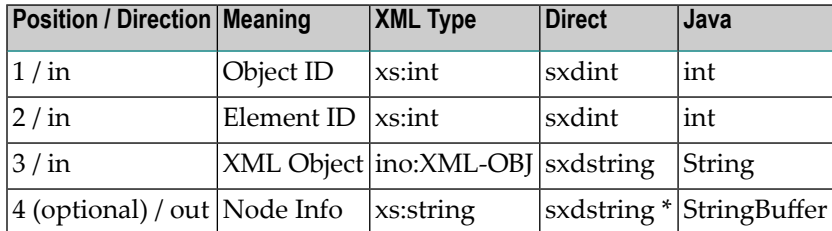

The Object ID and Element ID are used to uniquely identify the data that is passed to the server extension function in the specific database.

The XML Object represents the (part of the) document to be processed and already validated. It contains the string representation of a well-formed XML document or fragment.

The optional fourth parameter can be used by the server extension function to store arbitrary information in the Tamino database, which can only be accessed in a successive map-in or map-delete server extension function.

Map-in functions may be used to store those parts of an XML document that are mapped to a server extension function outside of the Tamino database. The Object ID and Element ID are database-specific keys, given from the Tamino Server. No semantic is associated with them.

The Node Info can be used to conveniently store customer-specific information about where the data is stored, for example the name of a file in which the data is stored, or an SQL command that delivers the data as a result, if it is stored in a third party relational database.

The Node Info is transparent to the Tamino Server and is only interpreted by corresponding mapout and delete functions if specified by the Tamino server extension developer. The fourth parameter is optional. However, if the function does not support this parameter, there is no way in which node information can be stored or used.

**Note:** Remember to define a corresponding map-out function for each map-in function you develop, otherwise you will not be able to retrieve the data stored with your map-in function.

#### **Considerations for key building:**

Although Object ID and Element ID uniquely identify the subdocument within a single Tamino Server, you should take the following into consideration when designing the key for storing, retrieving and deleting the mapped data:

- Object ID and Element ID may change when the database is unloaded/loaded, for example when the Tamino Data Loader is used for mass loading and unloading of data. The Node Info is invariant under massload.
- Object ID, Element ID and Node Info remain unchanged when the database undergoes backup or restore/recovery processes.
- Different databases may use the same internal keys.
- The database name may change as the result of a Tamino Administrator rename database command.

You should consider defining a key independent of Object ID, Element ID and database-name and keeping it in the Node Info parameter of the map-in function, where it can be used in all other cases of mapping.

#### **Execution**

Map-in functions are only executed if the document node contains a value. If an optional node is not available or the document node is empty, the map-in function is not executed.

<span id="page-30-0"></span>See the section *Tamino Server [Extension](#page-72-0) Examples* forinformation about programming examples.

#### **Map-Out Functions**

Map-out functions are called by the Tamino Server when an XML document is to be retrieved from the Tamino Server. The map-out function is called for the part of the document where the associated schema storage type is set to "Map XTension" and the onCompose property is defined.

A map-out function has three or four parameters, whose data types are as follows:

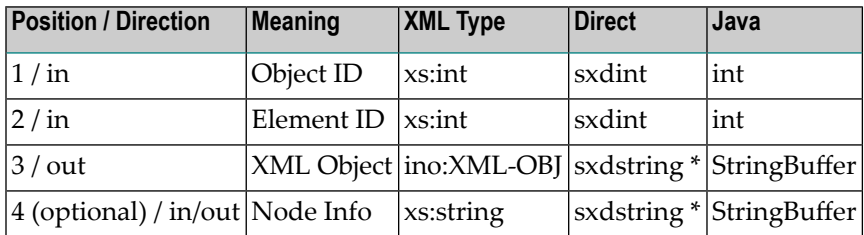

The Object ID and the Element ID are used to uniquely identify the data to be retrieved by the server extension function.

The XML Object represents the (part of the) document to be retrieved and must contain the string representation of an XML document orits parts that are valid against the schema used. The passed

string must be either the valid string representation of a node set or a character string of printable characters containing neither "<" nor ">".

The optional fourth parameter contains the node information that was passed to the Tamino Server by a previously called map-in function. As an in-out parameter it may be changed by the map-out function. If the previously called map-in function did not pass any node information, this parameter is an empty string (of length zero). The fourth parameter is optional. However, if the function does not support this parameter, there is no way in which node information can be accessed.

A map-out function can be used to retrieve those parts of an XML document stored outside of the Tamino database by a previous map-in function.

#### **Execution**

The map-out function is executed only if the corresponding sub-node was previously inserted. Consequently, no optional sub-nodes can be newly generated by means of map-out functions. The map-out output is validated against the schema definition. The document composition may fail if the validation fails.

<span id="page-31-0"></span>See the section *Tamino Server [Extension](#page-72-0) Examples* forinformation about programming examples.

#### **Map-Delete Functions**

Map-delete functions are called by the Tamino Server when an XML document is to be deleted from the Tamino database. The map-delete function is called for the part of the document where the associated schema storage type is set to "Map XTension" and the onDelete property is defined.

A map-delete function has two or three parameters, whose data types are as follows:

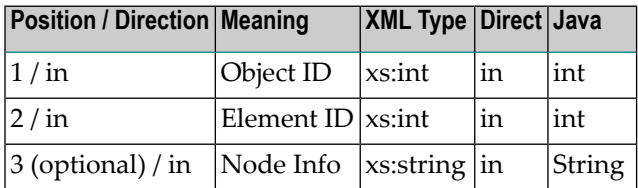

The Object ID and the Element ID are used to uniquely identify the data to be deleted.

The optional third parameter contains the additional node information that had previously been passed from the map-in or map-out function to the Tamino Server.

Map-delete functions can be used to delete those parts of an XML document stored outside of the Tamino database by a previous map-in function.

See the section *Tamino Server [Extension](#page-72-0) Examples* forinformation about programming examples.

#### **Execution**

The delete function is executed only if the corresponding sub-node was previously inserted.

<span id="page-32-0"></span>See the section *Tamino Server [Extension](#page-72-0) Examples* forinformation about programming examples.

## **Initial Server Extension Functions**

As Tamino server extension objects are created implicitly by the Tamino Server, it is not possible to use constructors that pass parameters when an extension function is called. But it is often useful to initialize member variables with different values. If a server extension function – regardless of type – needs configuration information or the establishing of an initial environment, this can be achieved by executing an initial server extension function. Default values are associated with the parameters of initial functions when they are installed. These default values can be changed by the Tamino administrator using the Tamino Manager.

It is up to the Tamino server extension developer and the execution environment to decide which initialization should be performed, but mostly it will be used to set member variables, establish connections to external data-sources, etc. These initial settings remain valid unless modified by another server extension function until the session in which the server extension is executed ends. We recommend using server extension event functions to do the housekeeping for initialized actions if necessary.

The init function can have any number of input parameters, but no output or return parameter. The data types of the parameters are as follows:

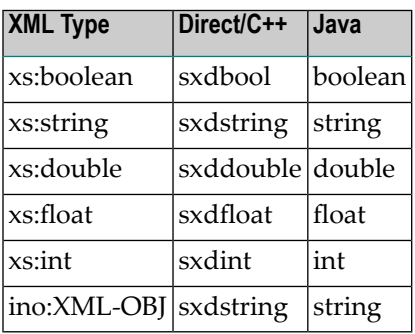

Each parameter definition must have an associated default value that matches the corresponding type definition, otherwise a runtime error may occur. The X-Tension development tools (X-Tension Builder, the X-Tension Object Analyzer and the X-Tension Administration) allow the definition of these default values but do not enforce them. The values also can be set after the installation of the server extension by using the server extension administration features of the Tamino Manager.

#### **Execution**

Each server extension can contain at most one init function, which is implicitly called immediately before the first execution of any of its query, mapping or trigger functions, but after the objects constructor, if any. Subsequently, no parameter value is passed from the calling Tamino context, but all values are taken by default as denoted during development, analysis or modification after installation. In case of an error the init function should throw an error, which is propagated as the result of the current Tamino Server request.

## <span id="page-33-0"></span>**Server Event Functions**

If a server extension function is called repeatedly within a command request, transaction or user session, the same instance of the server extension object is used (see the section *Calling [Tamino](#page-46-0) Server [Extensions](#page-46-0)*).

For complex programming, it is therefore necessary to be able to react to Tamino Server events such as commit or rollback, end of request or end of session, for example in order to undo modifications initiated by a function call when a rollback was performed. Server event functions serve this purpose.

Each server extension object can contain at most one server event function.

A server event function has two parameters, whose data types are as follows:

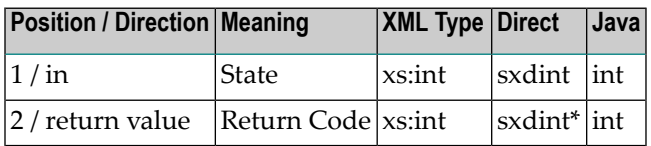

The first parameter indicates the event that happened, as listed in the following table. The second parameter contains a return code. In general, the return code should be set to zero, indicating success.

The following table shows the Tamino Server events that can and should be handled by a server event function:

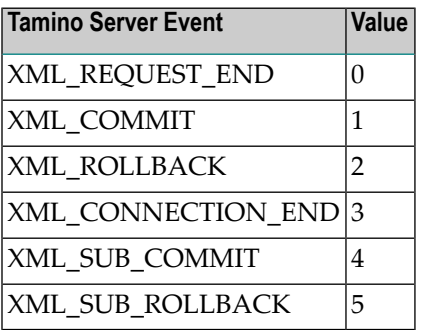

#### **Direct**

These events are defined as enum types in the file sxdinc.h.

#### **Java**

These events are defined as constants in the Java-based interface for server extensions, SXSJBase.

#### **Execution**

Generally, the Server event function of a server extension object is called if at least one server extension function of type trigger, mapping or query of this object was called at least once during the corresponding period. The same event can be forwarded to several server extensions. In detail:

#### XML\_SUB\_COMMIT / XML\_SUB\_ROLLBACK

These events only occur in user sessions. At the end of a command, they are reported to all server extension objects from which a function was called while processing the command. These commands can occur several times within a request (see the section *Order of Execution of Commands* in the *X-Machine Programming* documentation forrelated information). They are used in a user session like subtransactions.

#### XML\_COMMIT / XML\_SUB\_ROLLBACK

These events occur in user sessions when the user sends a commit or rollback command to the Tamino Server. At the end of a transaction they are reported to all server extension objects from which an arbitrary function was called within the same transaction.

In anonymous sessions each command is treated as a transaction of its own and closed with autocommit or auto-rollback. At the end of each command, an XML\_COMMIT or XML\_ROLLBACK is reported to all server extension objects from which an arbitrary function was called within the same command.

#### XML\_REQUEST\_END

This event is reported to all server extension objects from which an arbitrary function was called within the same request. (Only "usage" requests are considered. A user-issued commit or rollback, which from the Tamino Server's point of view is also a request, does not lead to the XML\_RE-QUEST\_END event; it only results in XML\_COMMIT or XML\_ROLLBACK. The same is true for a session's end.)

#### XML\_CONNECTION\_END

This event is reported to all server extension objects from which an arbitrary function was called during the corresponding session, i.e. to all server extension objects that were initialized in the context of this session.

Server event functions are restricted in functionality:

#### **Notes:**

- 1. Server event functions can only call system callback or HTTP callback functions.
- 2. As Server event functions are processed after termination of the XML request which makes the server extension function calls, they cannot call callbacks implying database operations. Therefore XML callbacks and ODBC callbacks cannot be used within Server event functions. If an XML callback is used in a Server event function, a runtime error occurs. If an ODBC callback is used, an error message is output.
- 3. Exceptions should not be thrown in Server event functions. They are caught, but have no effect.

See the section *Tamino Server [Extension](#page-72-0) Examples* forinformation about programming examples.
# 5

## **Administrating Tamino Server Extensions**

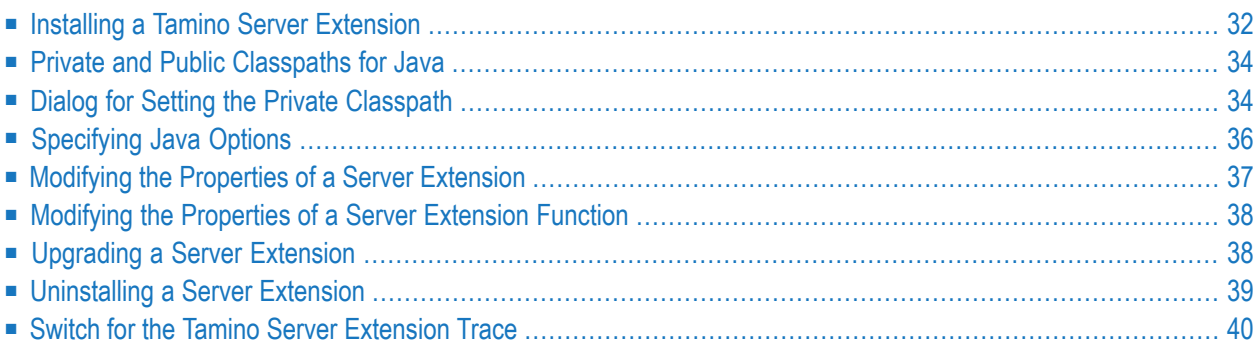

Tamino server extensions can be administrated from the Tamino Manager. The administration tasks related to a server extension are performed on a running database. This means that a database must have been created and started (see Database Handling) before you can perform the following tasks:

### <span id="page-37-0"></span>**Installing a Tamino Server Extension**

**Caution:** Tamino version 10.1 does not provide a graphical tool for Tamino management anymore. For configuration aspects discussed in the following sections, please use the command line tool inoadmin accordingly.

To install a Tamino server extension, you need a package file of type SXP. This file must have been created using one of the following:

- Tamino X-Tension Builder (deprecated)
- **[X-Tension](#page-59-0) Object Analyzer.**

Any number of Tamino server extensions can be installed in a given Tamino database. One Tamino server extension can be installed in several Tamino databases.

During the installation process, entries are made in the Tamino file system and the Tamino database system.

If you want to install a Java-based server extension that calls classes from one or more external JAR or ZIP files, you must modify the public or private Java classpath to include the respective JAR or ZIP files. The public classpath can be set for all Java-based server extensions of all databases on the file system, whereas the private classpath applies to a single Java-based server extension installed in a database only. For more information about administration and the calling hierarchy, see the section *Dialog for Setting the Private [Classpath](#page-39-1)*.

**Note:** Mapping, trigger and shadow functions can only be executed if you associate them with schemas after installing the server extension package. For a detailed description of schema definition, see the documentation of the Tamino Schema Editor.

#### **To install a Tamino Server extension**

1 Start the Tamino Manager.

Expand the **Databases** object under the **Tamino** node.

Start and expand the database into which you want to install the server extension package.

- 2 Select the **Server Extensions** object.
- 3 From the context menu, choose **Install Extension**.

4 The **Install Server Extension on Database** page appears:

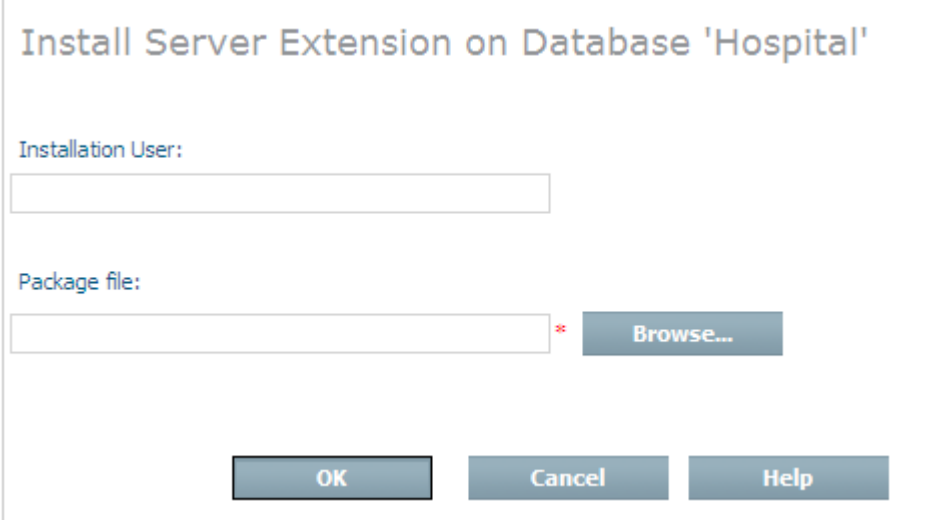

Enter your name in the **Installation User** text box.

Enter the full path name (including the file name) of the server extension package (*yourfile.sxp*) to be installed in the **Package file** text field; alternatively, browse to the directory that contains the server extension package to be installed and select the package.

Choose **OK** to install the server extension.

The **Job Monitor** page appears, informing you about the success or failure of the installation.

After installation, the name of the server extension is included under the expanded Server Extensions object in the Tamino Manager. Select the server extension to display a summary of information, or expand it and select individual functions for more details. You can also expand individual functions to view details of the associated parameters.

If you try to install a server extension object that is already installed in the database, you willreceive an error message.

If you are installing a Java server extension that needs a private classpath, a page appears, which allows you to define the private classpath. The private classpath can be set for a single server extension in a database. The value initially supplied in this field is the configured classpath, if this value exists.

You can either enter the private classpath directly in the **Private Classpath** field, or choose the **Edit** button to enter a dialog for constructing the private classpath. This is described in the section *Dialog for Setting the Private [Classpath](#page-39-1)* below.

Then choose **OK**.

## <span id="page-39-0"></span>**Private and Public Classpaths for Java**

The public classpath can be set for all Java server extensions of all databases on the file system, whereas the private classpath relates to a single Java server extension installed in a database only. During execution of a Java server extension the private classpath precedes the public classpath, which overrules the standard classpath setting of the environment variable CLASSPATH. Using the private Java classpath, the public Java classpath and the environment variable CLASSPATH leads to the search path of the mentioned hierarchy. As the X-Tension class loader is derived from the standard class loader, classes, JAR files and ZIP files are recognized. The following abbreviation allows you to avoid lengthy path expressions for JAR files contained in the same directory in private or public Java classpaths: to add all JAR files in a directory (e.g.  $D:\X\Y)$  to the private or public classpath, you can enter either the directory name alone or the directory name followed by \*.jar into the classpath (e.g.  $D:\X\Y\Y$ , jar). Other expressions with wildcard characters are not supported. Please observe that the search hierarchy is not defined when using the "\*.jar" expression. Different classes with the same fully qualified class name should therefore be avoided.

## <span id="page-39-1"></span>**Dialog for Setting the Private Classpath**

Several dialogs contain an **Edit** button that opens a subdialog that allows you to construct the private classpath. When you choose this button, the following dialog appears (the example assumes that the currently-defined classpath is "C:\Program Files\;C:\MyFiles"):

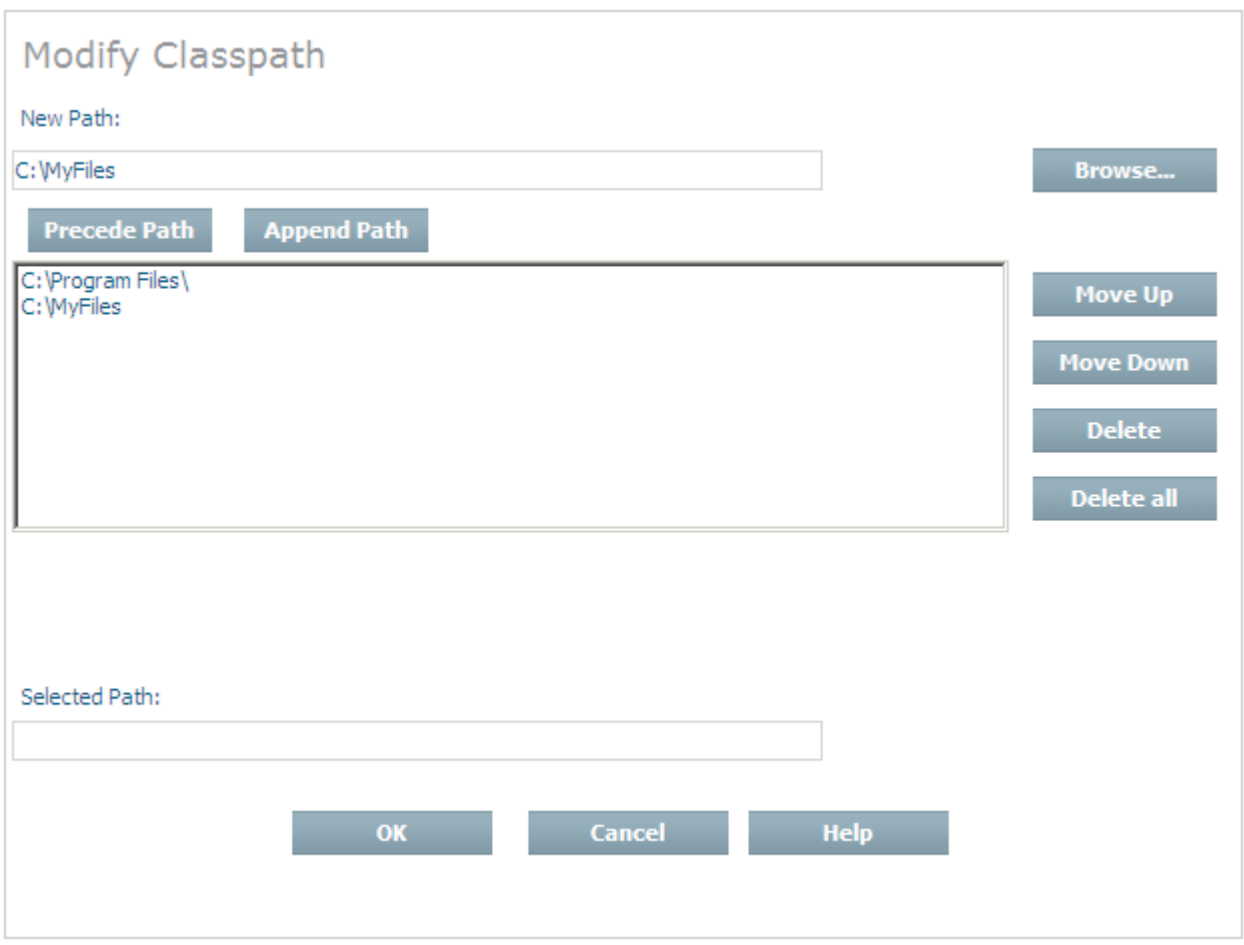

When the classpath comprises several paths, as in this example, each path is displayed on a separate line. This makes it easier to add and remove paths and to change the order of the existing paths. A path can point to a directory or to a JAR file within a directory.

The existing classpath can be extended by adding one or more paths to the beginning or end of the existing classpath definition.

#### **To add a new path to the existing classpath definition**

- 1 Enter a new path in the **New Path** field. You can either enter the path value directly or use the **Browse...** button to search for the required path;
- 2 Choose the **Precede Path** button to add the new path to the start of the classpath, orthe **Append Path** button to add the new path to the end of the classpath.

The order in which the paths appear in the classpath can be changed as follows:

#### **To change the position of a path within the classpath**

1 Select the path to be moved in the list of paths displayed;

2 Choose the **Move Up** button to move the path one position towards the start of the classpath, or choose the **Move Down** button to move the path one position towards the end of the classpath.

The classpath can be shortened by removing paths from the classpath.

#### **To remove a path from the existing classpath definition**

- 1 Select the path to be removed from the list of paths displayed;
- 2 Choose the **Delete** button.

You can use the **Delete all** button to clear the classpath. If you use this button, it is not necessary to select the paths before deleting them.

<span id="page-41-0"></span>The path names in the list of paths are not scrollable, so long path names are truncated in the display. When you select a path in the list of paths, it is also displayed in the **Selected Path** field. This field is horizontally scrollable, so if a path name is long, you can scroll in this field to see its full value.

### **Specifying Java Options**

When starting Tamino with Java X-Tension usage switched on, options can be specified to influence the behavior of the JVM. These user-specified options can be used, for example, to configure the size of the JVM or to debug Java server extensions.

The options are specified as a character string, the first character of which serves as a delimiter for the options that follow. For example, entering the string

#### \$-Xms64m\$-Xmx64m

would result in the two parameters -Xms64m and -Xmx64m being passed to the JVM at startup.

#### **To modify the Java options**

1 Start the Tamino Manager.

Select the database for which you want to add Java options;

- 2 Select the **Properties** object, then select the **X-Tension** properties group;
- 3 Choose **Modify**. This opens the dialog for setting or modifying the X-Tension properties;
- 4 Enter a new value for the X-Tension Java options in the **Configured Value** column. Placing the cursor over the question-mark icon in the **Details** column displays a tool tip that includes a brief description of the property. If you choose the button **All Defaults**, all of the properties are reset to their default values/settings;
- 5 Choose OK to apply the changes;
- 6 The new value(s) will take effect when the server is started or restarted.

The user options that have been specified are displayed in the job log when the Tamino server is started. If they are invalid, a warning message displaying the options is issued and the Tamino server starts with the internal default options.

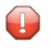

**Caution:** Certain JVM parameter settings may have an adverse effect on the performance of the Tamino Server and/or Java server extensions.

<span id="page-42-0"></span>Setting the Java classpath using this property may not work or may have unexpected side-effects. Please use the appropriate methods documented in the sections *X-Tension Tools – [Modifying](#page-57-0) the Public Java [Classpath](#page-57-0)* and *[Administrating](#page-39-1) Tamino Server Extensions – Dialog for Setting the Private [Classpath](#page-39-1)* to set the appropriate global or private classpath.

## **Modifying the Properties of a Server Extension**

If you choose the **Modify Extension** button, the **Modify Server Extension** page appears, in which you can modify the execution mode of a Direct-based server extension as well as the external names of functions.

#### **To modify the properties of a server extension object**

1 Start the Tamino Manager.

Expand the **Databases** object.

Start and expand the database containing the server extension you want to modify;

- 2 Expand the **Server Extensions** object;
- 3 Select the server extension that you want to modify;
- 4 From the context menu choose **Modify Extension** ;
- 5 The **Modify Server Extension** page appears;

Some of the fields are read-only, others such as **External Name** can be modified. Make your changes as required.

For Java server extensions, the field **Private Classpath** is offered, which allows you to modify the value of the private classpath. See the section *Dialog for Setting the Private [Classpath](#page-39-1)* above for details;

6 Choose **OK** to modify the server extension.

## <span id="page-43-0"></span>**Modifying the Properties of a Server Extension Function**

You can change the external name of a server extension query function in the **Modify Function** View.

#### **To modify the server extension function**

1 Start the Tamino Manager.

Expand the **Databases** object.

Start and expand the database which contains the server extension with the function you want to modify;

- 2 Expand the **Server Extensions** object;
- 3 Expand the server extension which contains the function you want to modify;
- 4 Select the server extension function you want to modify;
- 5 From the context menu, choose **Modify Function**;
- 6 The **Modify Function** page appears.

Enter the new name for the function in the **External Name** text box.

<span id="page-43-1"></span>Choose **OK** to modify the name.

The **Job Monitor** page appears, informing you about the success or failure of the modification.

## **Upgrading a Server Extension**

A server extension is upgraded when the server extension version information is increased (in Java this is the sxsVersion variable), and then the server extension is installed using the normal installation procedure.

The following rules should be taken into account when modifying an existing server extension:

- All changes made to existing interfaces should be done with care, since for example applications or schemas may have dependencies on these interfaces .
- Changing things such as default values should be done using the administration interface and not by creating a new version of a server extension.
- $\blacksquare$  Creating new interface methods or functions is the most appropriate form of modifying a server extension package.
- If a server extension is installed in multiple Tamino databases of differing versions, the use of new functionality or callbacks is not allowed, because the older versions of Tamino do not understand these callbacks.
- Upgrading a server extension that is shared by multiple databases means implicitly upgrading the extension for all databases. Databases that are not active at that time will be upgraded the next time they are started.
- Upgrading may only take place if a server extension is not currently in use (across all databases that share this extension).

Hint: When upgrading a server extension, we strongly advise you not to change the *Install.xml*, class, JAR, DLL or shared library files in the server extension install directory, since the next server restart or recovery from backup may overwrite them. Instead, you should install new versions.

## <span id="page-44-0"></span>**Uninstalling a Server Extension**

Uninstalling a Tamino server extension means deleting the database entries and file system entries, including any associated files.

When you start the uninstallation of a server extension, the server extension is locked for all Tamino sessions started thereafter. A server extension that is in use cannot be uninstalled, therefore the installation process waits until all sessions that are using the corresponding server extension have terminated; then the uninstallation is performed. If the sessions have not terminated within 150 seconds, the uninstallation is aborted with an error message.

#### **Prerequisites for Mapping, Trigger and Shadow Functions**

A server extension containing server extension functions that are referenced by schemas should only be uninstalled after all schema references to these functions have been removed. If this server extension function is not available but there are still references in the schema, a runtime error occurs.

#### **To uninstall a Tamino server extension**

- 1 Close any applications (e.g. Microsoft Windows Explorer) that are accessing server extension files or their directories, because otherwise inconsistent data may remain;
- 2 Start the Tamino Manager.

Expand the **Databases** object.

Start and expand the database from which you want to uninstall a server extension;

- 3 Expand the **Server Extensions** object;
- 4 Select the server extension that you want to uninstall;
- 5 From the context menu, choose **Uninstall Extension**;
- 6 The **Uninstall Server Extension from Database** page appears, showing related schemas if they exist. If you choose to uninstall a server extension with related schemas, the schemas will become invalid;

Choose **OK** to uninstall the server extension.

<span id="page-45-0"></span>The **Job Monitor** page appears, informing you about the success or failure of the uninstallation.

## **Switch for the Tamino Server Extension Trace**

#### **To activate or deactivate server extension tracing**

1 Start the Tamino Manager.

Start and select the database;

- 2 Select the Server Extensions object;
- 3 From the context menu, choose the **X-Tension Settings** button;
- 4 The **Specify X-Tension Settings** page appears;

To activate tracing, check the box; to deactivate tracing, remove the check mark. Choose **OK** to activate or deactivate tracing. It is deactivated by default whenever the Server is restarted, to prevent unintended tracing. Trace output is written to the collection *ino:SXS-Trace* and can be queried or deleted there. For detailed information, see the section *Tracing Tamino Server [Extensions](#page-50-0)*.

# **6 Calling Tamino Server Extensions**

When the Tamino Server calls a server extension function for the first time in a given XML session, an instance of the server extension object that implements the server extension function is initialized. If the same server extension function is called again within the same XML session, this same instance of the server extension object is used. When an XML session ends, all server extension objects that were created by that session are destroyed. In the case of sessionless XML requests (running in so-called anonymous sessions), the life cycle of the server extension object is the XML transaction instead of the XML session.

If a second XML session calls the same server extension function, the call is handled in a separate instance of the server extension object. This means that any data held as a member variable of the server extension object is protected from concurrent calls, whereas global variables would be shared by both instances. Data that is held as a member variable of a server extension object is kept for the duration of an XML session (or XML transaction in the case of anonymous sessions) and can be used by a subsequent call of the same server extension function.

## **7 Failure of Tamino Server Extension Functions**

If a server extension fails, the entire XML request of which this is a part fails. The response document generated by Tamino contains information about the nature of the error. If the request was made in an anonymous session, the current transaction is implicitly rolled back. If the function was called from a request that was part of a user's session, the user must evaluate the response document and decide whether or not to perform a rollback.

A server extension function fails:

- when it throws an exception;
- when programming errors in server extension code lead to exceptions (for example, memory violations for a C++ or Direct server extension or OutOfBoundsExceptions for a Java-based server extension);
- in Direct or Java-specific error situations;
- if the server extension function attempts to write to the Tamino database using an XML callback and this attempt fails, the call of the whole server extension function fails. The response document contains either a detailed error message coded by the server extension developer or a general error message referring to the error situation.

# <span id="page-50-0"></span>8

## **Tracing Tamino Server Extensions**

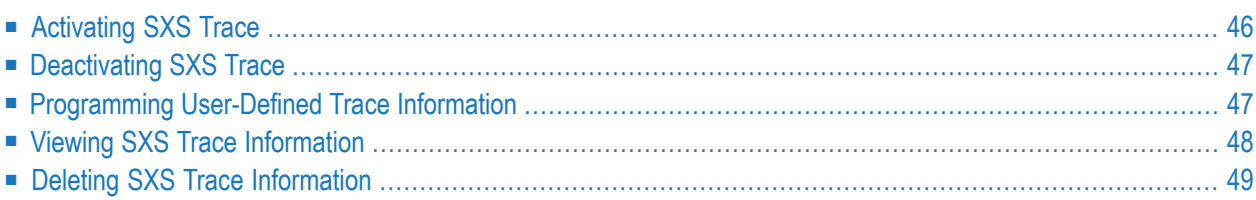

SXS Trace is a mechanism that enables you to obtain information from the interface between Tamino Server and server extension functions. In cases where a Tamino server extension behaves unexpectedly, this information may help to determine whether the problem lies in the server extension or the Tamino Server. Server extension developers can define their **own [traces](#page-52-1)** to add specific information to the SXS Trace.

SXS Trace is activated and deactivated from the Tamino Manager.

The information written by SXS Trace can be accessed using standard XQuery or X-Query queries. All these queries are to be entered in the **Query** field of the Tamino Interactive Interface.

<span id="page-51-0"></span>SXS Trace supports the following actions:

## **Activating SXS Trace**

SXS Trace is activated for a whole database. All server extension functions called from XML requests are traced.

SXS Trace should be deactivated whenever it is no longer needed. It is deactivated by default each time the Tamino Server is started, in order to prevent unintended tracing.

#### **To activate SXS Trace**

1 Start the Tamino Manager.

Expand the **Databases** object.

Start and expand the database containing the server extensions that you want to trace.

- 2 Select the **Server Extensions** object.
- 3 Choose **Extension Settings**.

The **X-Tension Settings** page appears.

4 Mark the X-Tension Trace Switch. Confirm with OK.

## <span id="page-52-0"></span>**Deactivating SXS Trace**

No server extension function called from XML requests will be traced after deactivating SXS Trace. However, SXS Trace information that has been recorded remains.

#### **To deactivate SXS Trace**

1 Start the Tamino Manager.

Expand the **Databases** object.

Start and expand the database containing the server extensions that you no longer want to trace.

- 2 Select the **Server Extensions** object.
- 3 Choose **Extension Settings**.

The **X-Tension Settings** page appears.

<span id="page-52-1"></span>4 Remove the check mark for X-Tension Trace Switch. Confirm with OK.

### **Programming User-Defined Trace Information**

Server extension developers can define their own information to be included in the SXS Trace by using the following function:

#### **Java call**

```
SXSTrace(String text);
```
SxsTrace(String text);

To activate and retrieve the SXS Trace information, see the sections *[Activating](#page-51-0) SXS Trace* and *Viewing SXS Trace [Information](#page-53-0)*.

#### **Direct**

```
SXSTrace (sxdstring text);
```
## **Viewing SXS Trace Information**

As long as SXS Trace is activated, trace information is automatically written and stored in XML documents of the collection ino:SXS-Trace in the Tamino Server. Insertions into ino:SXS-Trace are committed immediately after each entry; they are not part of the current transaction.

The information comprises the function name, date and time, session ID, the parameter values when entering a server extension function and after the return of this function, the parameter values passed to and returned from a callback, and exceptions. Server extension developers can define their own information to be included in the SXS Trace. For details, see the section *[Program](#page-52-1)ming [User-Defined](#page-52-1) Trace Information*.

Database administrators can use standard XQuery or X-Query queries on the collection ino:SXS-Trace in the **XQuery** or **X-Query** tab of the Tamino Interactive Interface to access the trace information.

The following examples show how special trace information can be retrieved in XPath format.

Start the Tamino Interactive Interface from the Tamino program group under the Windows **Start** menu. In the **Database URL** field, enter "http://localhost/tamino/*your\_database*" and in the **Collection** field, enter "ino:SXS-Trace".

Then enter one of the following commands in the **Query** field and choose the **Query** button:

#### **ino:SXS-Trace**

Shows all trace information stored in Tamino.

#### **ino:SXS-Trace[FunctionEnter/@Name="MySXF"]**

Shows all trace information for the "MySXF" server extension function.

#### **ino:SXS-Trace/FunctionEnter[@Name="MySXF"]**

Shows all trace information about the call of the "MySXF" server extension function.

#### **ino:SXS-Trace/FunctionReturn[@Name="MySXF"]/Parameter**

Shows all trace information about the return parameters of the "MySXF" server extension function call.

#### **ino:SXS-Trace[FunctionEnter/@Name="MySXF"]/CallbackEnter**

Shows all trace information about all callbacks that were used in the "MySXF" server extension function.

#### **ino:SXS-Trace[FunctionEnter/@Name="MySXF"]/Exception**

Shows all trace information about an exception that resulted from a call of the "MySXF" server extension function.

## <span id="page-54-0"></span>**Deleting SXS Trace Information**

SXS Trace information in the collection ino:SXS-Trace must be deleted manually, using the Tamino Interactive Interface.

**To delete the SXS Trace**

- 1 Start the Tamino Interactive Interface from the Windows **Start** menu. In the **Database URL** field enter"http://localhost/tamino/*your database*" and in the **Collection** field enter"ino:SXS-Trace";
- 2 Choose the **Delete** tab and enter

ino:SXS-Trace

in the **Delete Query** field.

This deletes all the trace information from the collection ino:SXS-Trace. You can also delete information selectively from the collection ino:SXS-Trace by specifying appropriate X-Query queries in the **Delete** field of the Tamino Interactive Interface.

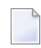

**Note:** Deleting information from ino:SXS-Trace is irreversible, i.e. it is not possible to rollback the delete operation.

## 9 **X-Tension Tools**

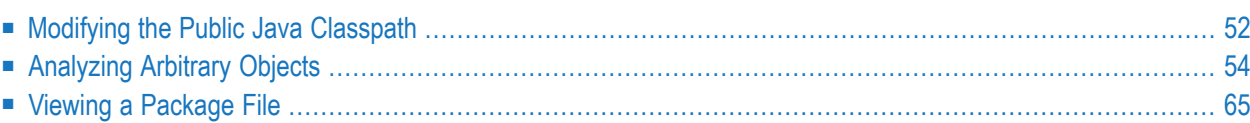

<span id="page-57-0"></span>The information in this section is broken down as follows:

## **Modifying the Public Java Classpath**

You can modify the public classpath for Java server extensions. A modified classpath applies to all Java server extensions in all Tamino databases on this host. During execution of a Java server extension, the public classpath precedes the standard classpath setting.

To add all the JAR files in a directory (e.g.  $D:\ X \ Y)$  to the private classpath, you can specify the directory name followed by *\*.jar* in the classpath (e.g. *D:\X\Y\\*.jar*). Other expressions with wildcard characters are not supported.

#### **To modify the public classpath**

1 Start the Tamino Manager.

Select the X-Tension Tools node and choose **X-Tension Settings** from the context menu. The **X-Tension Settings** dialog appears:

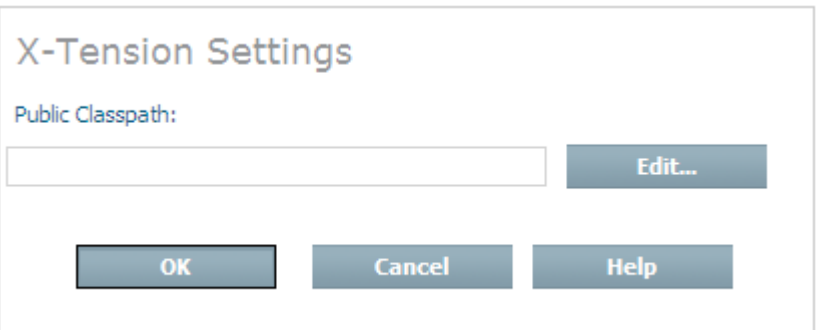

You can either enter the new classpath in the **Public Classpath** field directly or select the **Edit** button, which opens the **Modify Classpath** dialog:

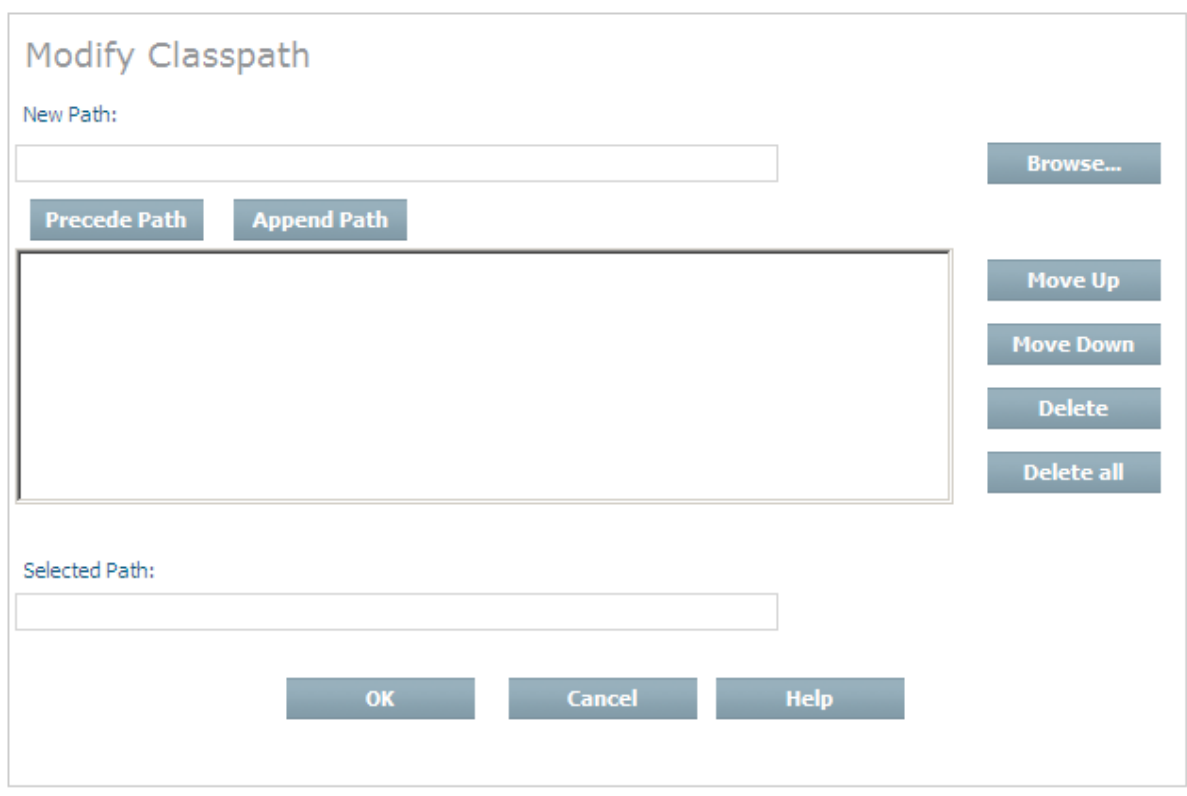

2 In the **Modify Classpath** dialog, you can use the **Browse...** button to navigate to the required location, then choose the **Precede Path** or **Append Path** button to add the location to the start or the end of the classpath.

At this stage, the individual paths that make up the complete classpath are displayed on separate lines. The classpath is constructed by appending these paths in the order shown, starting from the top. You can change the position of any path in the list by selecting it and using the **Move Up** and **Move Down** buttons to move it to the required position. The part of the display in which the path names are listed cannot be scrolled horizontally, so path names that are wider than the available display area are not completely visible. In this case, you can select the path name, which then appears in the **Selected Path** field. This field can be scrolled horizontally.

To delete a path name from the list, select it and use the **Delete** button. To delete all of the path names from the list, use the **Delete all** button.

When you have defined the required list of paths, choose **OK** to return to the **X-Tension Settings** dialog.

3 In the **X-Tension Settings** dialog, choose **OK** to save the public classpath definition.

## <span id="page-59-0"></span>**Analyzing Arbitrary Objects**

If you have any DLL, EXE, TLB, CLASS, or JAR files that were not created by the Tamino X-Tension Builder and you want to determine whether they contain classes or methods that could be used as server extension functions, you can use the X-Tension Object Analyzer. If there are any suitable classes or methods, you can use the X-Tension Object Analyzer again to create a server extension package, which is what you need when you want to install a server extension into a database.

The X-Tension Object Analyzer is started from the Tamino Manager.

The X-Tension Object Analyzer must not be run more than once in parallel.

The typical steps to create a server extension package are:

- [Analyzing](#page-59-1) an Object
- Entering Additional [Information](#page-61-0) for a Server Extension Object
- Entering Additional [Information](#page-62-0) for a Direct Server Extension Object
- Entering Additional [Information](#page-63-0) for a Java Server Extension Object
- Selecting Server [Extension](#page-64-0) Functions
- [Deselecting](#page-67-0) Server Extension Functions
- Modifying Function [Parameters](#page-68-0)
- Creating a Server [Extension](#page-68-1) Package
- Deleting a Server [Extension](#page-69-0) Object

<span id="page-59-1"></span>A successfully analyzed object that does not satisfy your requirements can be **[deleted](#page-69-0)** from the Tamino Manager.

#### **Analyzing an Object**

To find out whether a DLL, EXE, TLB, CLASS or JAR file contains code that could be used as a server extension function, the file must be analyzed.

#### **To analyze an object**

- 1 Start the Tamino Manager.
- 2 Select and expand the X-Tension Tools.
- 3 Select the **Object Analyzer**.
- 4 In the context menu, choose **Analyze Object**.
- 5 The **Analyze Object** page appears:

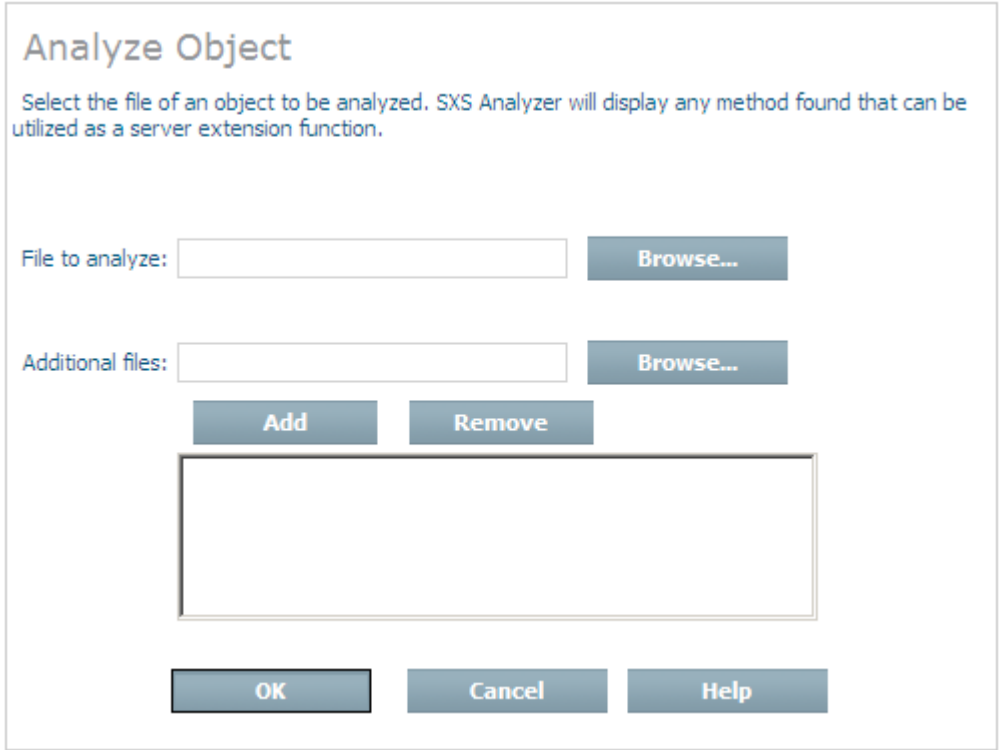

Enter the full path of the file to be analyzed (including the file name) in the **File to analyze** text box, or choose **Browse...** and select the drive, directory and file.

In the **Additional files** text box you can specify more CLASS or DLL files by entering the full path of the file to be analyzed (including the file name), or by choosing **Browse...** and selecting the drive, directory and file.

Choose **Add** to add the files you want. Note that a file that you have selected but not added to the list will not be included in the analyzed object. Repeat these steps as often as required. To delete a file from the list, select it and choose **Remove**.

Choose **OK** to continue.

6 If the specified file is a JAR file, the **Analyze Java Class** page appears:

Select a file from the **Class to analyze** text box and choose **OK** to continue. Ensure that this file is the main or entry class.

The **Job Monitor** page appears, informing you about success or failure of the analysis.

If the object was successfully analyzed, its name is now included under the expanded X-Tension Object Analyzer object in the Tamino Manager.

#### <span id="page-61-0"></span>**Entering Additional Information for a Server Extension Object**

Additional information can be entered for a server extension object and its functions. You can modify the name of a server extension object, its description, the author and the external name of server extension functions.

#### **To enter additional information for a server extension object**

1 Start the Tamino Manager.

Select and expand the **Object Analyzer** to display the analyzed server extension objects in the tree view.

- 2 Select the server extension object for which you want to enter additional information.
- 3 Choose **Modify Extension**.
- 4 The **Modify Server Extension** page appears.

The **Extension Name** text field contains the name of the object. This name can be changed if required. If you enter a new name for the object, this name will be valid after packaging the object.

In the **Description** text field you can enter a brief description of the server extension. The descriptions of CLASS and JAR files that were not developed with the current X-Tension Builder can be changed; the descriptions of DLL files cannot be changed.

In the **Author** text field you can enter the name of the developer of the server extension.

In the **Function Name** text field you can enter the external name of the server extension function.

XML metacharacters such as "&", "<" and ">" are not allowed in the fields **Extension Name**, **Author**, **Description** and **Function name**.

Choose **OK** to save the entries.

The **Job Monitor** page appears, informing you about success or failure of the modifications.

If the message reports success, you must **select a [function](#page-64-0)** from the server extension object before you can create a server extension package.

#### <span id="page-62-0"></span>**Entering Additional Information for a Direct Server Extension Object**

Additional information can be entered for a server extension object and its functions, and the name of a server extension object can be modified. Help files that you specify here are included in the server extension package.

#### **To enter additional information for a Direct server extension object**

1 Start the Tamino Manager.

Select and expand the **Object Analyzer** to display the analyzed server extension objects in the tree view.

- 2 Select the Direct server extension object for which you want to enter additional information.
- 3 Choose **Edit Details**.
- 4 The **Edit Details of Object** page appears.

The path of the object is displayed in the **Object pathname** text field. The path cannot be changed from this dialog.

The **Extension name** text field contains the name of the object. This name can be changed if required. If you enter a new name for the object, this name will be valid after packaging the object.

In the **Short description** text field you can enter a brief description of the server extension. The description can be changed in the case of EXE files, but not in the case of DLL files.

In the **Author name** text field you can enter the name of the developer of the server extension.

XML metacharacters such as "&", "<" and ">" are not allowed in the fields **Author name** and **Short description**.

If known, enter the full path of the object's help file (including the file name) in the **Help file** text box; otherwise, choose **Browse...** and select the drive, directory and file. Help files must be of type HTM, HTML, XML or TXT.

If there are other help files associated with the object, enter the full path name of the file (including the file name) in the **Additional help file** text box or choose **Browse...** and select the drive, directory and file. Choose **Add** to add the help file to the list of additional help files. Note that a file you have selected but not added to the list will not be included in the analyzed object. Repeat these steps as often as required. To delete a help file from the list, select the file and choose **Remove**.

Choose **OK** to save the entries.

The **Job Monitor** page appears, informing you about success or failure of the modifications and the help file specifications.

If the message reports success, you must **select a [function](#page-64-0)** from the server extension object before you can create a server extension package.

#### <span id="page-63-0"></span>**Entering Additional Information for a Java Server Extension Object**

Additional information can be entered for a server extension object and its functions, and the name of a server extension object can be modified. Help files that you specify here are included in the server extension package.

#### **To enter additional information for a Java server extension object**

1 Start the Tamino Manager.

Select and expand the **Object Analyzer** to display the analyzed server extension objects in the tree view.

- 2 Select the Java server extension object for which you want to enter additional information.
- 3 Choose **Edit Details**.
- 4 The **Edit Details of Object** page appears.

The path of the object is displayed in the **Object pathname** text field. The path cannot be changed from this dialog.

The **Extension name** text field contains the name of the object. This name can be changed if required. If you enter a new name for the object, it will be valid after packaging the object.

In the **Short description** text field you can enter a brief description of the server extension. The descriptions of CLASS and JAR files that were not developed with the current X-Tension Builder can be changed; the descriptions of DLL files cannot be changed.

In the **Author name** text field you can enter the name of the developer of the server extension.

XML metacharacters such as "&", "<" and ">" are not allowed in the fields **Extension name**, **Author name** and **Short description**.

The value of the private classpath can be changed in the **Private Classpath** field. You can use the **Edit** button to open a subdialog in which you can specify the private classpath. See the section *Dialog for Setting the Private [Classpath](#page-39-1)* for usage details.

If known, enter the full path of the object's help file (including the file name) in the **Help file** text box; otherwise, choose **Browse...** and select the drive, directory and file. Help files must be of type HTM, HTML, XML or TXT.

If there are other help files associated with the object, enter the full path name of the file (including the file name) in the **Additional help file** text box, or choose **Browse...** and select the drive, directory and file. Choose **Add** to add the help file to the list of additional help files. Note that a file you have selected but not added to the list will not be included in the analyzed object. Repeat these steps as often as required. To delete a help file from the list, select it and choose **Remove**.

Choose **OK** to save the entries.

The **Job Monitor** page appears, informing you about success or failure of the modifications and the help file specifications.

If the message reports success, you must select a function from the server extension object before you can create a server extension package.

#### <span id="page-64-0"></span>**Selecting Server Extension Functions**

To be able to create a server extension package, at least one function must have been selected from the analyzed object. You can choose from one of the following options:

**Selecting a Server [Extension](#page-64-1) Function with Defaults**;

**Selecting and [Modifying](#page-65-0) a Server Extension Function**;

**Selecting all Server [Extension](#page-66-0) Functions**;

<span id="page-64-1"></span>**Modifying a Server Extension Function and [Parameters](#page-66-1)**.

**Selecting a Server Extension Function with Defaults**

**To select a server extension function with default settings for a server extension object**

1 Start the Tamino Manager.

Select and expand the X-Tension Tools.

Select and expand the **Object Analyzer**.

- 2 Expand a server extension object to display the associated server extension functions in the tree view.
- 3 Select the server extension function for which you want the default settings.
- 4 Choose **Select with Defaults**.

The **Select function ...** page appears, showing whether selecting the function was successful.

#### <span id="page-65-0"></span>**Selecting and Modifying a Server Extension Function**

#### **To select and modify a server extension function**

1 Start the Tamino Manager.

Select and expand the X-Tension Tools.

Select and expand the **Object Analyzer**.

- 2 Expand a server extension object to display the associated server extension functions in the tree view.
- 3 Select the server extension function that you want to modify.
- 4 Choose **Select and Modify**.
- 5 The **Select and Modify Function** page appears.

The **Function name** text field contains the name of the function. It cannot be changed.

Select the appropriate type for the function from the **Function type** drop-down list box.

In the **Short description** text field you can enter a brief description of the server extension function.

XML metacharacters such as "&", "<" and ">" are not allowed in the field **Short Description**.

If known, enter the full path of the object's help file (including the file name) in the **Help file** text box; otherwise, choose **Browse...** and select the drive, directory and file. Help files can be of any type, but HTM, HTML, XML or TXT is recommended.

If there are other help files associated with the function, enter the full path name of the file (including the file name) in the **Additional help file** text box or choose **Browse...** and select the drive, directory and file, then choose **Add** to add the help file to the list of additional help files. Note that a file you have selected but not added to the list will not be included in the analyzed object. Repeat these steps as often as required. To delete a help file from that list, select the file and choose **Remove**.

Choose **OK** to save the entries and to select the function automatically.

The **Job Monitor** page appears, informing you about success or failure.

#### <span id="page-66-0"></span>**Selecting all Server Extension Functions**

#### **To select all Server Extension functions**

1 Start the Tamino Manager.

Select and expand X-Tools.

Select and expand the **Object Analyzer** to display the analyzed server extension objects in the tree view.

- 2 Select the server extension object whose functions you want to select.
- <span id="page-66-1"></span>3 Choose **Select all Functions**.

The **Job Monitor** page appears, informing you about success or failure of the selection.

#### **Modifying a Server Extension Function and Parameters**

In the Modifying a Server Extension Function and Parameters dialog, the external name, the description of a server extension function and the XML data types of function parameters can be changed.

#### **To modify a server extension function and parameters**

1 Start the Tamino Manager.

Select and expand the X-Tension Tools.

Select and expand the **Object Analyzer**.

- 2 Expand a server extension object to display its associated server extension functions in the tree view.
- 3 Select the server extension function that you want to modify.
- 4 Choose **Modify Function**.
- 5 The **Modify Function** page appears.

The **Name** text field contains the name of the function. It cannot be changed.

In the **External Name** text field you can enter the external name of the server extension function.

In the **Description** text field you can enter a brief description of the server extension function.

XML metacharacters such as "&", "<" and ">" are not allowed in the field **Description**.

The parameter name can be changed for Java class files.

The XML data type of a parameter can be changed if a list box is displayed.

Choose **OK** to save the entries and to select the function automatically.

The **Job Monitor** page appears, informing you about success or failure.

#### <span id="page-67-0"></span>**Deselecting Server Extension Functions**

If selected functions are not needed, you can **deselect [allfunctions](#page-67-1)**, or you can **deselect [individual](#page-67-2) [functions](#page-67-2)**.

#### <span id="page-67-1"></span>**Deselecting all Server Extension Functions**

#### **To deselect all server extension functions**

1 Start the Tamino Manager.

Select and expand X-Tools.

Select and expand the **Object Analyzer** to display the analyzed server extension objects in the tree view.

- 2 Select the server extension object whose functions you want to deselect.
- <span id="page-67-2"></span>3 Choose **Deselect all Functions**.

The **Job Monitor** page appears, informing you about success or failure of the deselection.

#### **Deselecting Individual Server Extension Functions**

#### **To deselect one server extension function**

1 Start the Tamino Manager.

Select and expand X-Tools.

Select and expand the **Object Analyzer**.

- 2 Expand a server extension object to display the associated server extension functions in the tree view.
- 3 Select the server extension function that you want to deselect.
- 4 Choose **Deselect Function**.

The **Job Monitor** page appears, informing you about success or failure of the deselection.

#### <span id="page-68-0"></span>**Modifying Function Parameters**

When a server extension function has been selected, its parameters can be modified.

#### **To modify a function parameter**

1 Start the Tamino Manager.

Select and expand **X-Tension Tools**.

Select and expand the **Object Analyzer**.

- 2 Expand one of the displayed server extension objects.
- 3 Expand a selected server extension function to display the associated parameters in the tree view.
- 4 Select the parameter that you want to modify.
- 5 Choose **Modify Parameter**.
- 6 The **Modify Parameter** page appears:

The internal name of the parameter is displayed in the **Parameter Name** text box. This can be changed in the case of Java parameters.

The other parameters such as the host language type (the example shows the host language type to be "Java") and **direction** are displayed but they cannot be changed. The XML data type can be changed if a list box is displayed.

For Init functions, the default values must be specified in the **Default Value** text field.

<span id="page-68-1"></span>Choose **OK** to modify the parameter.

The **Job Monitor** page appears, indicating whether the modification was successful or not.

#### **Creating a Server Extension Package**

When you have **[analyzed](#page-59-0) an object**, **selected the [functions](#page-64-0)** you want, and **made any [modifications](#page-66-1)** you want, you can create a server extension package.

#### **To create a server extension package**

1 Start the Tamino Manager.

Select and expand **X-Tension tools**.

Select and expand the **Object Analyzer**.

2 Select the server extension object that you want to pack.

- 3 Choose **Pack Extension**.
- 4 The **Pack Server Extension** page appears.

The **Destination directory** text box contains the full path of the directory in which the server extension package will be created. The default directory is *...\Tamino\Server Extensions\Pack*. You can change the directory by entering a path or choosing **Browse...** to select a drive and directory.

Tick the **Overwrite existing package** check box if you want to overwrite an existing package with the same name.

Choose **OK** to create the server extension package.

The **Job Monitor** page appears, informing you about success or failure of the creation of the package file.

<span id="page-69-0"></span>The package file (*your-file.sxp*) can be installed in a Tamino database as described in the section **Installing a Tamino Server [Extension](#page-37-0)**.

#### **Deleting a Server Extension Object**

If you discover that a server extension object that was successfully analyzed is not useful for your purpose, you can delete it.

#### **To delete a server extension object**

1 Start the Tamino Manager.

Select and expand **X-Tools**.

Select and expand the **Object Analyzer** object.

- 2 Select the server extension object that you want to delete.
- 3 Choose **Forget Object** to delete it.

The **Job Monitor** page appears, informing you about success or failure of the deletion.

## <span id="page-70-0"></span>**Viewing a Package File**

**To find out whether a package contains valid code that is useful for your purpose**

1 Start the Tamino Manager.

Select and expand **X-Tension Tools**.

Select and expand **Package Viewer**.

In the context menu, choose **Analyze Object**.

2 The **View Package** page appears:

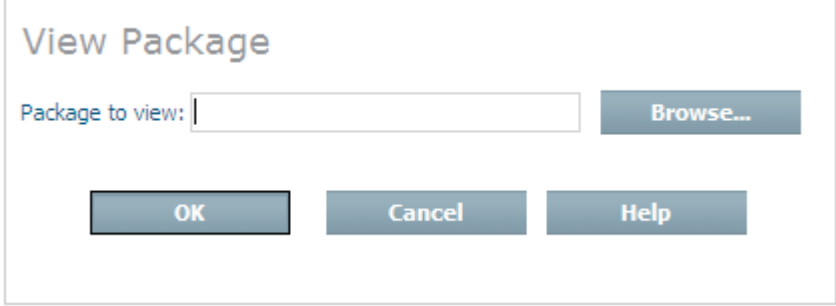

Browse to an *\*.sxp* file and select it. Choose **OK**.

The name of the server extension package appears in the tree view. Here the package can be expanded and viewed, just like any other server extension object. After viewing, the package file is automatically deleted when the Package Viewer tree is collapsed.

If the package is useful, you can install the *\*.sxp* file in the database.
# <span id="page-72-0"></span>**10 Tamino Server Extension Examples**

Complete examples of all types of server extensions written in C++ and Java are provided in the Tamino installation directory. In addition, an XSLT server extension example is described in detail in the appendix *Example: XSLT Server [Extension](#page-74-0)* of this document.

The following examples, which are available in the Tamino installation directory, are named after the infrastructure and function type: Direct Mapping, Direct Query, Direct Trigger, Java Mapping, Java Query, Java Trigger. Each example includes all sources and information to build, administrate and execute the corresponding example case. On Windows platforms, these are hosted in the subdirectories:

Examples\Server Extensions\Direct\_Mapping

Examples\Server Extensions\Direct\_Query

Examples\Server Extensions\Direct\_Trigger

Examples\Server Extensions\Java\_Mapping

Examples\Server Extensions\Java\_Query

Examples\Server Extensions\Java\_Trigger

Examples\Server Extensions\Java\_Query\_XSLT

The corresponding UNIX directory names are: *Examples/Server\_Extensions/...*

These directories contain all the files that are generated when creating package files using the Tamino X-Tension Builder. Detailed explanations and use-cases are included in the *Readme.txt* files.

The *\*.sxp* files contain, among other things, the executable files that can be installed and executed in Tamino databases. The *Install.xml* files describe the interface to the server extension, which is

necessary for administration and execution. A copy of the *Install.xml* file is included in the *\*.sxp* file for easy administration.

Some of the supplied pre-built packages (*\*.sxp* files) are compiled and packed for Microsoft Windows platforms only. You may need to rebuild the projects and create new *\*.sxp* files to suit a different target platform. Please check the *Readme.txt* file for further information.

The *\*.cpp* and *\*.java* files are source files that can be opened in a text editor to view the function code.

An example of a shadow function is currently not available.

<span id="page-74-0"></span>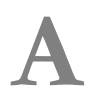

## **Example: XSLT Server Extension**

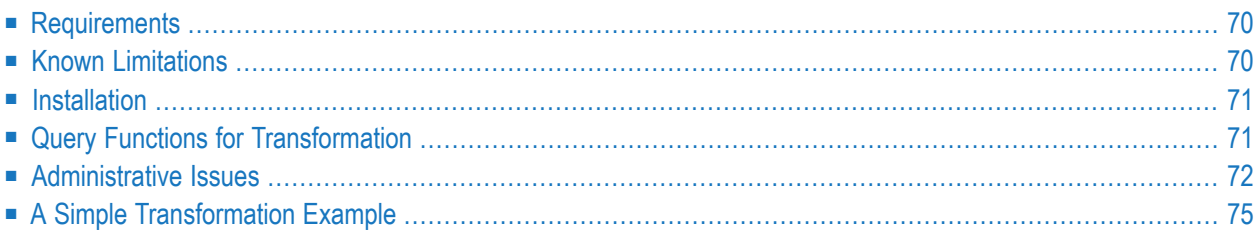

The XSLT server extension, written in Java, is designed to perform XSLT transformations on XML documents in the Tamino database. Database queries can extract the input XML document(s) and the XSLT stylesheet from Tamino, and the resulting document can be redirected back to the client or written to another collection within the same Tamino database. There are several configuration options available to control the behavior of the XSLT server extension.

The Tamino kit includes sample files that you can use for testing the server extension. They are available under the Tamino installation directory *Examples/Server Extension/Java\_Query\_XSLT* in the following subdirectories:

*examples*

Contains the sample schemas, input data and XSLT stylesheets;

*config*

Contains the configuration schema and sample configurations for Saxon and Xalan;

*src*

Contains the source code (Java), *Install.xml*, internal interface HTML documentation for the server extension and the prebuilt X-Tension package file (*sxp*).

<span id="page-75-0"></span>The following sections are available:

### **Requirements**

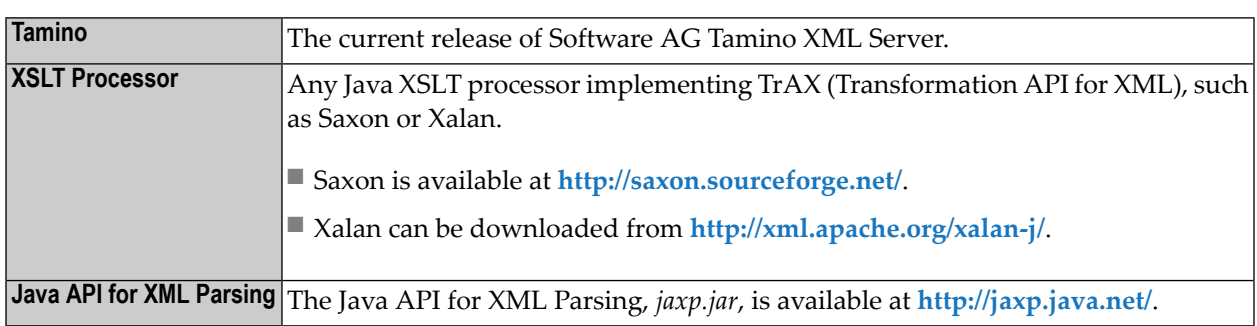

### <span id="page-75-1"></span>**Known Limitations**

The known limitations in the current implementation of the XSLT server extension are listed here:

■ There is currently no mechanism for maintaining cache consistency if the XSLT stylesheet is changed in the Tamino database. This could become an issue if you are developing a stylesheet in the database. In this case the cache should be turned off.

### <span id="page-76-0"></span>**Installation**

The JAR files previously mentioned in the **[Requirements](#page-75-0)** section, namely *jaxp.jar* and the XSLT processor, must be added to the class path before installing the XSLT server extension software package. The section **[Configuration](#page-77-1)** describes how to select the XSLT processor of your choice. The XSLT server extension is contained in the package *XSLT.sxp*. Refer to the section *[Installing](#page-37-0) a Tamino Server [Extension](#page-37-0)* for information about installing server extensions and adding JAR files to the Java class path.

### <span id="page-76-1"></span>**Query Functions for Transformation**

The XSLT server extension has two separate query functions to perform XSLT transformations on XML data in Tamino. Both of them add wrapper elements to the input data and the result document. These wrapper elements are fully configurable through the SXS-Configuration document, and also through the run-time configuration parameters input\_wrapper and result\_wrapper. The default values are "XSLT\_input" and "XSLT\_result". If these parameter values are empty, no input or result wrapper is applied before or after the transformation, respectively. If an input wrapper is applied, thus adding a new root element, the result of the input query expression passed as the first argument (see below) does not have to be a single document; it may consist of zero or more documents. Furthermore, note that a stylesheet may require some adaptation if an input wrapper is being applied.

The media-type attribute of the xsl:output element in the stylesheet can be used to control the value of the content-type HTTP header that is returned to the client.

#### **transform**

This query function performs an XSLT transformation on an XML document extracted from a Tamino collection using an XSLT stylesheet queried from another collection. The result is returned to the client.

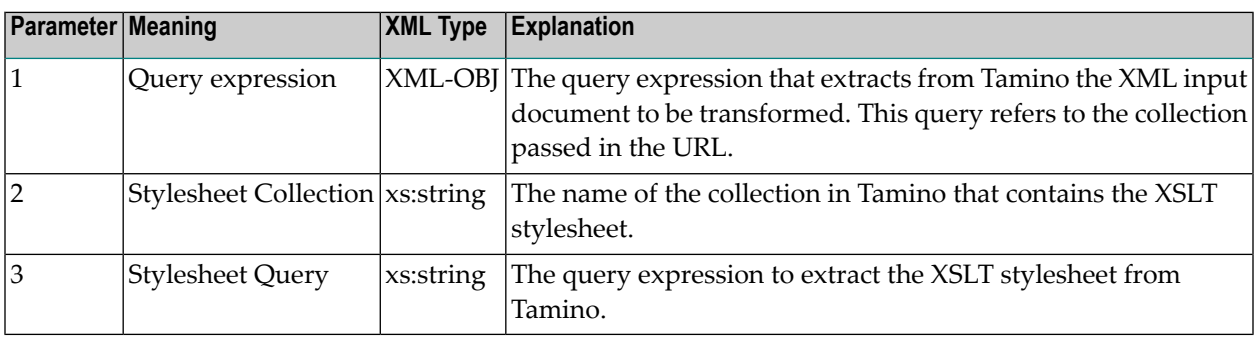

The following parameters are provided:

<span id="page-77-0"></span>Usage of this function is illustrated in the section **A Simple [Transformation](#page-80-0) Example**.

### **Administrative Issues**

This section provides information on administrative issues involved with using the XSLT server extension.

- Storing [Stylesheets](#page-77-2)
- [Configuration](#page-77-1)
- Cache [Management](#page-79-0)

#### <span id="page-77-2"></span>**Storing Stylesheets**

There are two strategies for loading stylesheets:

- Load them into the collection *ino:etc* without providing a schema;
- <span id="page-77-1"></span>■ Define a schema, for instance by using the enclosed schema file *xsl\_stylesheet.tsd*. This file defines a doctype named *xsl:stylesheet* in the collection *stylesheet*.

#### **Configuration**

A Tamino SXS server extension query function is provided in order to manage the configuration of the XSLT server extension in conjunction with an SXS-Configuration XML document inside Tamino.

Syntax:

configuration (*configkey*, *configvalue*)

For more information on the syntax, please refer to the section *Query [Function](#page-20-0) Call Syntax*.

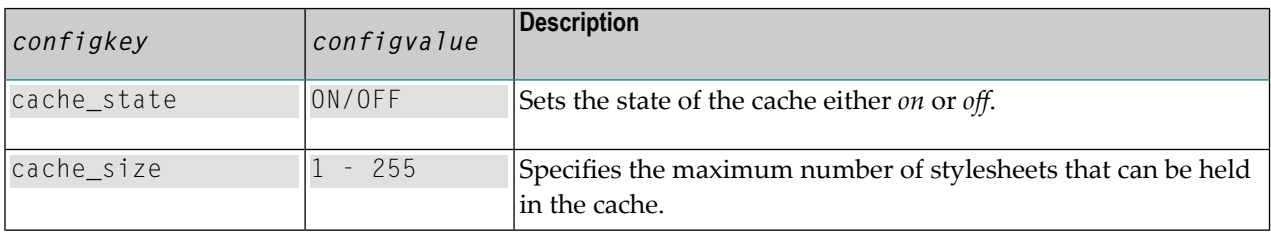

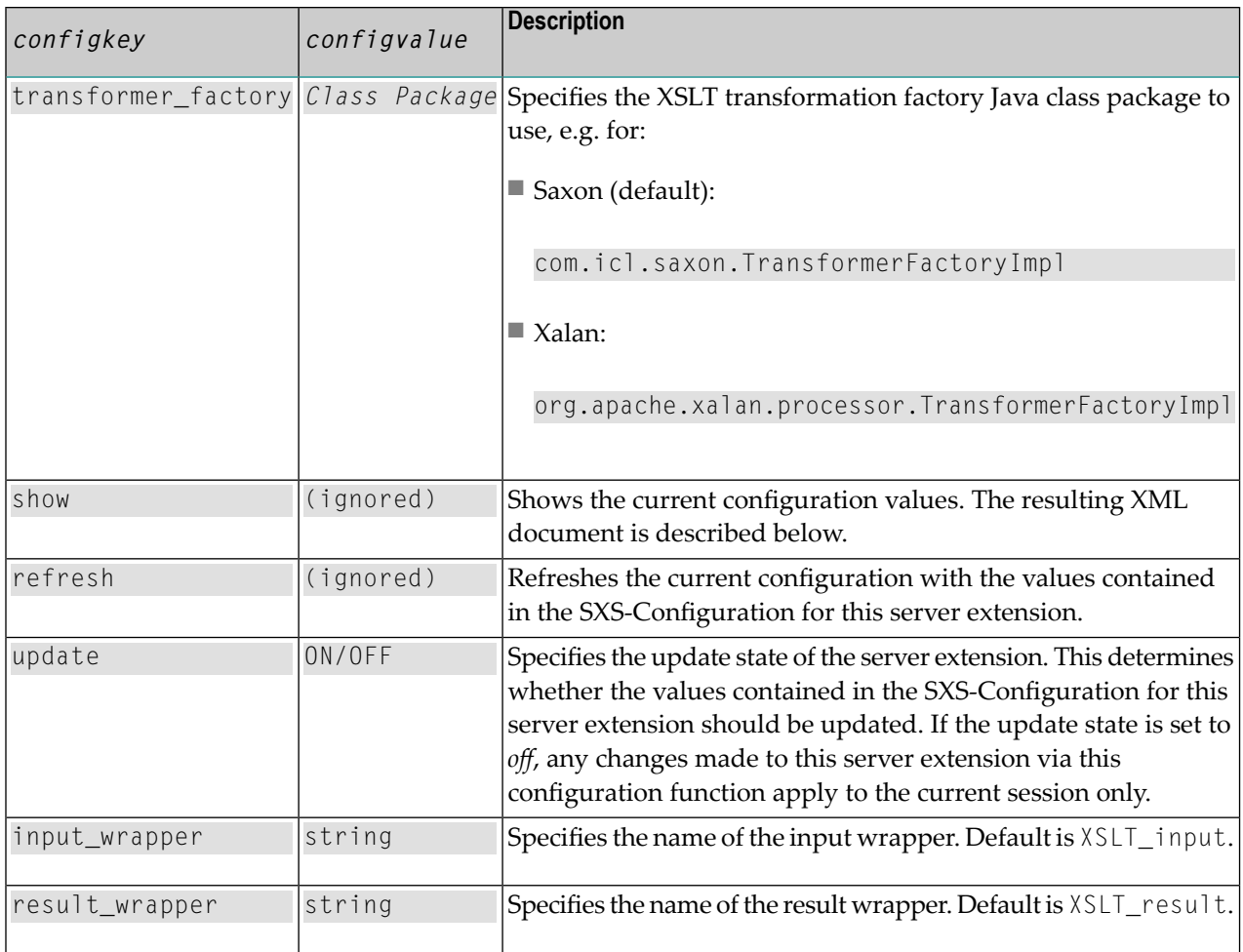

The XML document returned by configuration("show","") is as follows:

```
...
<xql:result>
     <XSLT>
         <configuration>
              <show>
                  <value name="cache_state">ON</value>
                   <value name="cache_size">128</value>
                 \langlevalue \leftrightarrowname="transformer_factory">com.icl.saxon.TransformerFactoryImpl</value>
                  <value name="input_wrapper">XSLT_input</value>
                   <value name="result_wrapper">XSLT_result</value>
                  <value name="update">ON</value> 
             \langle/show\rangle </configuration>
     </XSLT>
</xql:result>
...
```
Based on the included schema file *SXS-Configuration.tsd*, a collection named *SXS-Configuration* (containing a single doctype "SXS-Configuration") can be defined.

The following is an example of an "SXS-Configuration" document:

```
<SXS-Configuration name="XSLT">
   <value name="cache_state">ON</value>
   <value name="cache_size">128</value>
    <value name="transformer_factory">com.icl.saxon.TransformerFactoryImpl</value>
   <value name="input_wrapper">myOwnInput</value>
   <value name="result_wrapper">myOwnResult</value>
    <value name="update">ON</value>
</SXS-Configuration>
```
Sample configuration documents for use with Saxon (default) and Xalan are enclosed in this package:

- *SXS-Configuration\_Saxon.xml*
- <span id="page-79-0"></span>■ *SXS-Configuration\_Xalan.xml*

#### **Cache Management**

The XSLT server extension provides a Tamino SXS server extension query function in order to manage the stylesheet cache.

Syntax:

#### cache (*operation*)

For more information on the syntax, please refer to the section *Query [Function](#page-20-0) Call Syntax*.

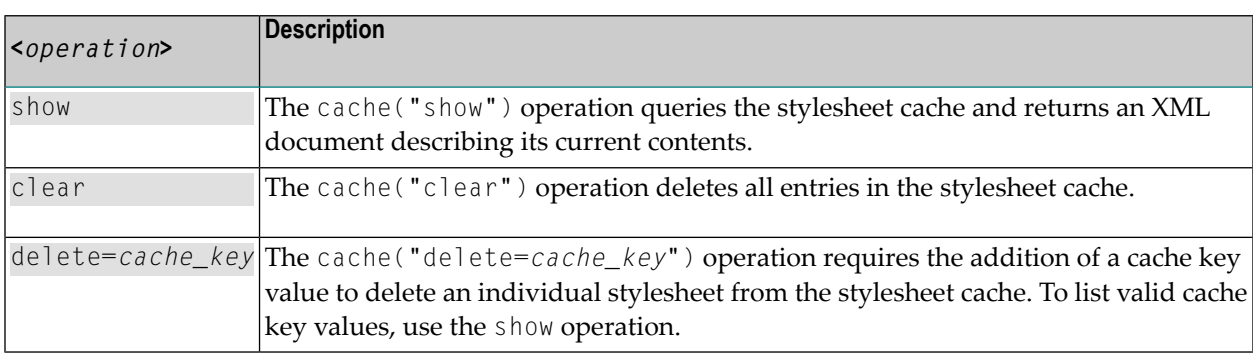

The following shows a typical XML document returned by the cache("show") operation:

```
...
<xql:result>
    <XSLT>
       <cache>
          <show_cache>
             <cache_entries>
                 <entry key="ino:etc/xsl:stylesheet[@ino:id=12]">
                    <value ↩
name="transformer_factory">com.icl.saxon.TransformerFactoryImpl</value>
                    <value name="loaded">Mon Sep 17 04:12:16 EDT 2003</value>
                    <value name="last_used">Tues Sep 20 09:32:47 EDT 2003</value>
                    <value name="usage_count">19</value>
                 </entry>
                 <entry key="ino:etc/xsl:stylesheet[@ino:docname='mytransform']">
                   \langlevalue \leftrightarrowname="transformer_factory">com.icl.saxon.TransformerFactoryImpl</value>
                    <value name="loaded">Mon Sep 17 03:15:26 EDT 2003</value>
                    <value name="last_used">Weds Sep 21 10:22:57 EDT 2003</value>
                    <value name="usage_count">3</value>
                 </entry>
              </cache_entries>
         \langle/show_cache\rangle </cache>
    </XSLT>
</xql:result>
...
```
### <span id="page-80-0"></span>**A Simple Transformation Example**

In order to provide some hands-on experience, the following section gives step-by-step instructions for performing a simple transformation. The following example documents are contained in this kit:

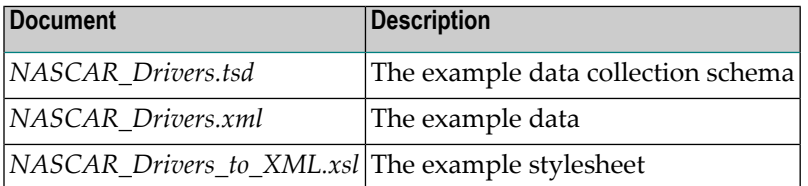

The name of the Tamino database used in this example is "MyDB".

**Tip:** As an alternative to HTTP, you may use the Tamino Interactive Manager to perform queries.

#### **To perform a simple transformation**

1 Define the schema (*NASCAR\_Drivers.tsd*) in the database.

2 Process the input data (*NASCAR\_Drivers.xml*) into collection *NASCAR\_Drivers*.

```
Note: This file contains multiple documents.
```
- 3 Process the XSLT stylesheet (*NASCAR\_Drivers\_to\_XML.xsl*) into the *ino:etc* collection for "MyDB". Note the "ino:id" for the processed document (ino: id=1 for this example).
- 4 Verify the existence of the following documents in the database:

*http://localhost/tamino/MyDB/NASCAR\_Drivers?\_xql=NASCAR\_Drivers http://localhost/tamino/MyDB/ino:etc?\_xql=xsl:stylesheet[@ino:id=1]*

5 Perform the transformation using X-Query:

```
http://localhost/tamino/MyDB/NASCAR_Drivers?_xql=XSLT.transform
(NASCAR_Drivers,'ino:etc','xsl:stylesheet[@ino:id=1]')
```
6 Perform the transformation using XQuery:

```
http://localhost/tamino/MyDB/NASCAR_Drivers?_xquery= {?serialization
method="XSLT.transform" parameter='ino:etc'
parameter='xsl:stylesheet[@ino:id=1]'?} for $d in input()/NASCAR_Drivers return
$d
```
#### where:

```
http://localhost/tamino/MyDB/NASCAR_Drivers
```
specifies the host, the database and the input data collection;

#### **?\_xql=**

is the command verb to perform a query (the query expression follows after the = sign);

**XSLT.transform**

uses the transform query function contained in the XSLT server extension;

**NASCAR\_Drivers**

is the query expression that extracts the input data from the collection;

#### **'ino:etc'**

is the collection that contains the XSLT stylesheet;

```
'xsl:stylesheet[@ino:id=1]'
```
is the query expression that extracts the stylesheet.

### **Index**

### **A**

administration server extension, [31](#page-36-0) analyze object server extension, [54](#page-59-0)

### **C**

classpath private setting for server extension, [34](#page-39-0) public setting for server extension, [52](#page-57-0)

### **E**

example server extension, [67](#page-72-0)

### **F**

function types server extension, [12](#page-17-0)

### **I**

initial function server extension overview, [27](#page-32-0) installation server extension, [32](#page-37-1)

#### **M**

mapping function server extension overview, [23](#page-28-0) modify server extension function properties, [38](#page-43-0) server extension properties, [37](#page-42-0)

#### **P**

private classpath setting for server extension, [34](#page-39-0) public classpath modify for server extension, [52](#page-57-0)

#### **Q**

query function server extension overview, [13](#page-18-0)

#### **S**

server event function server extension overview, [28](#page-33-0) server extension administration, [31](#page-36-0) analyze object, [54](#page-59-0) examples, [67](#page-72-0) function types, [12](#page-17-0) initial function overview, [27](#page-32-0) installation, [32](#page-37-1) mapping function overview, [23](#page-28-0) prerequisites for using, [9](#page-14-0) query function overview, [13](#page-18-0) server event function overview, [28](#page-33-0) setting private classpath, [34](#page-39-0) setting public classpath, [52](#page-57-0) shadow function overview, [21](#page-26-0) trace feature, [40](#page-45-0), [45](#page-50-0) trigger function overview, [17](#page-22-0) uninstall, [39](#page-44-0) server extensions introduction, [5](#page-10-0) overview, [v](#page-4-0) shadow function server extension overview, [21](#page-26-0)

#### **T**

trace feature server extension, [40,](#page-45-0) [45](#page-50-0) trigger function server extension overview, [17](#page-22-0)

### **X**

X-Tension introduction, [5](#page-10-0) overview, [v](#page-4-0)